# <span id="page-0-0"></span>**מדריך שירות של 380 TMOptiPlex של TMDell—מארז קט**

[טיפול במחשב](file:///C:/data/systems/op380/he/SM/SFF/work.htm) [מפרט](file:///C:/data/systems/op380/he/SM/SFF/specs.htm) [פירוק והתקנה מחדש של חלקים](file:///C:/data/systems/op380/he/SM/SFF/parts.htm) [פריסת לוח המערכת](file:///C:/data/systems/op380/he/SM/SFF/sysbd_diagram.htm) [הגדרת המערכת](file:///C:/data/systems/op380/he/SM/SFF/bios.htm) [אבחון](file:///C:/data/systems/op380/he/SM/SFF/diags.htm)

#### **הערות ,התראות ואזהרות**

**הערה :**'הערה' מציינת מידע חשוב המסייע לך להשתמש במחשב ביתר יעילות .

**התראה :'התראה' מציינת סכנה של נזק אפשרי לחומרה או אובדן של נתונים בעקבות אי-קיום ההנחיות .**

אזהרה: 'אזהרה' מציינת אפשרות של נזק לרכוש, פגיעה גופנית או מוות.

אם רכשת מחשב Dell™ n Series, כל התייחסות במסמך זה למערכת ההפעלה ®Microsoft אינה ישימה.

**המידע הכלול במסמך זה נתון לשינויים ללא הודעה מוקדמת. .Inc Dell2010 © כל הזכויות שמורות.**

חל איסור על שעתוק חומרים אלה ,בכל דרך שהיא ,ללא קבלת רשות בכתב מאת. Inc Dell.

סימני מסתר המופיעים במסמך זה:Dell ה-OptiPlex ו-Dell Inc. שפו Cort Intel Advanced Micro Devices, Inc הוא סימן מסתרי של ATI Radeon:Dell Inc. הלום הם סימנים מסחריים של Intel Corporation: המחל של Intel Corporation: להם הם סימ

סימני מסחר ושמות מסחר אחרים המוזכרים במסמך זה מתייחסים לישועת העלות או משמות שלהן. .Inc מתנערת מכל עניין קנייני בסימני מסחר ובשמות מסחר, למעט הסימנים והשמות שלה עצמה.

Rev. A00 2010 ינואר

#### <u> שווא ח-n &n# ו "</u>

#### **הגדרת המערכת**

**מדריך שירות של 380 TMOptiPlex של TMDell—מארז קטן**

- [תפריט אתחול](#page-1-1)
- [הקשות הניווט](#page-1-2)
- [כניסה להגדרת המערכת](#page-1-3)
- [הדמיה של הגדרת המערכת](#page-1-3)
- [אפשרויות תפריט הגדרת המערכת](#page-1-4)

## <span id="page-1-1"></span>**תפריט אתחול**

<span id="page-1-0"></span>כאשר יופיע הלוגו של ™Dell, הקש על <12±< כדי להפעיל תפריט אתחול חד-פעמי הכולל רשימה של התקני האתחול החוקיים של המחשב.

האפשרויות הרשומות הן :

**HDD Internal )כונן קשיח פנימי) CD/DVD/CD-RW כונן כרטיס NIC משולב הגדרת ה-BIOS אבחון**

תפריט זה שימושי כאשר אתה מנסה לאתחל התקן מסוים או להציג את אבחוני המחשב .שימוש בתפריט האתחול אינו גורם לשום שינוי בסדר האתחול השמור ב-BIOS.

#### <span id="page-1-2"></span>**הקשות הניווט**

היעזר בהקשות הבאות לצורך ניווט במסכי הגדרת המערכת .

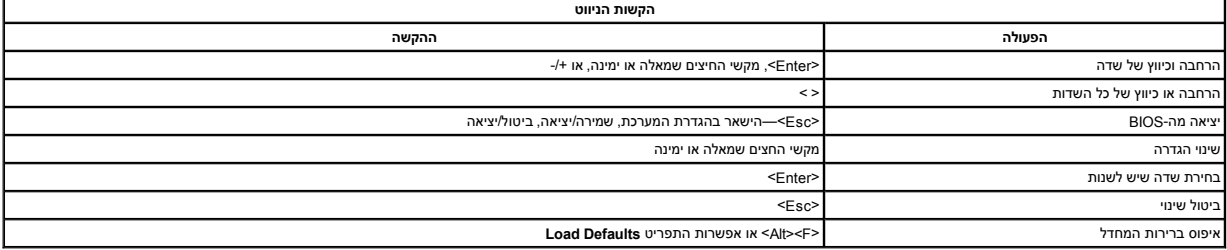

#### <span id="page-1-3"></span>**כניסה להגדרת המערכת**

המחשב שלך תומך באפשרויות BIOS והגדרת מערכת הבאות:

- הצגת תפריט 'אתחול חד-פעמי' על ידי הקשה על <12F<
	- גישה ל-'הגדרת מערכת' על ידי הקשה על <2F<

#### **<תפריט>12 F**

כאשר יופיע הלוגו של TMDell ,הקש על <12F< כדי להפעיל תפריט אתחול חד-פעמי הכולל רשימה של התקני האתחול החוקיים של המחשב .האפשרויות **Diagnostics )אבחון)** ו-**Setup Enter )כניסה להגדרה)** גם הן נכללות בתפריט זה. רשימת ההתקנים בתפריט האתחול תלויה בהתקנים הניתנקים במחשב. תפריט זה שימושי כאשר גמה לאתחול התקן מסוים או להציג את אבחוני המחשב. ביצוע שינויים בתפריט האתחול אינו גורם לשינוי בסדר האתחול השמור ב-BIOS.

#### **<F2>**

**כללי**

לחץ על <F2> כדי להיכנס ל'הגדרת מערכת' ולערוך שינויים בהגדרות הניתנות לקביעה על-ידי המשתמש. אם אתה מתקשה להיכנס ל'הגדרת מערכת' בעזרת מקש זה, לחץ על <F2> כאשר נוריות המקלדת מתחילות להבהב.

### <span id="page-1-4"></span>**אפשרויות תפריט הגדרת המערכת**

**הערה** :אפשרויות הגדרת המערכת עשויות להשתנות בהתאם לדגם המחשב וגם לא להופיע באותו הסדר.

לוח המערכת מציג את המידע הבא:

- מידע מערכת: מציג את BIOS Info (מידע System Info (BIOS) (מידע מערכת), Service Tag (תגית שירות), Express Service Code (תגית שירות), Express Service Code (תגית שירות), Asset Tag (קוד שירות אקספרס), Asset Tag (תג **נכס)** ,**Date Manufacture )תאריך ייצור)** וכן **Date Ownership )תאריך בעלות)** .
	-
	-
- מידע זיכרון: מציג את Usable Memory (זיכרון מותקן), Usable Memory (קייכרון זמין), Memory Channel Mode (מצב ערוץ זיכרון),<br>Processor Typechnology [מעלה זיכרון), גודל 1\_DIMM\_ גודל 2\_DIMM\_ וכן גודל 1.DIMM\_ (מהירות אפיק

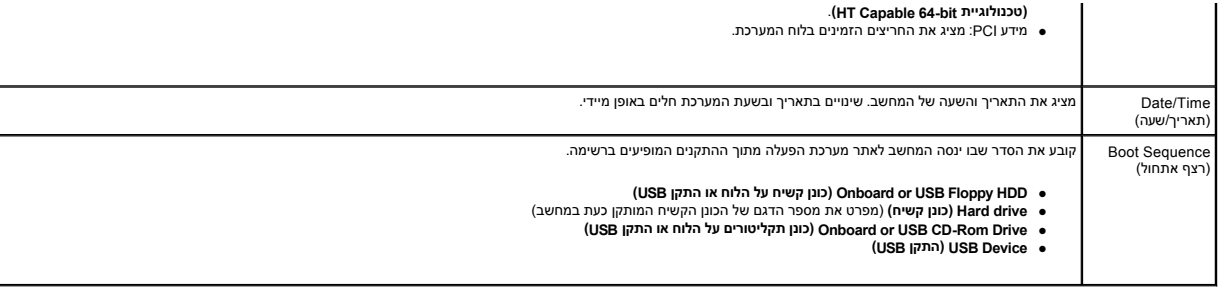

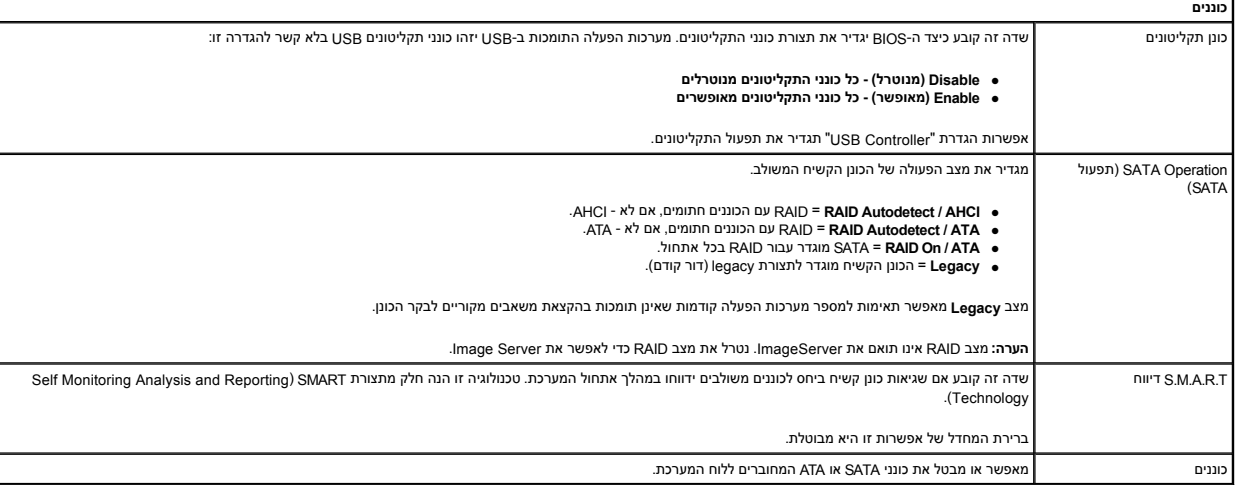

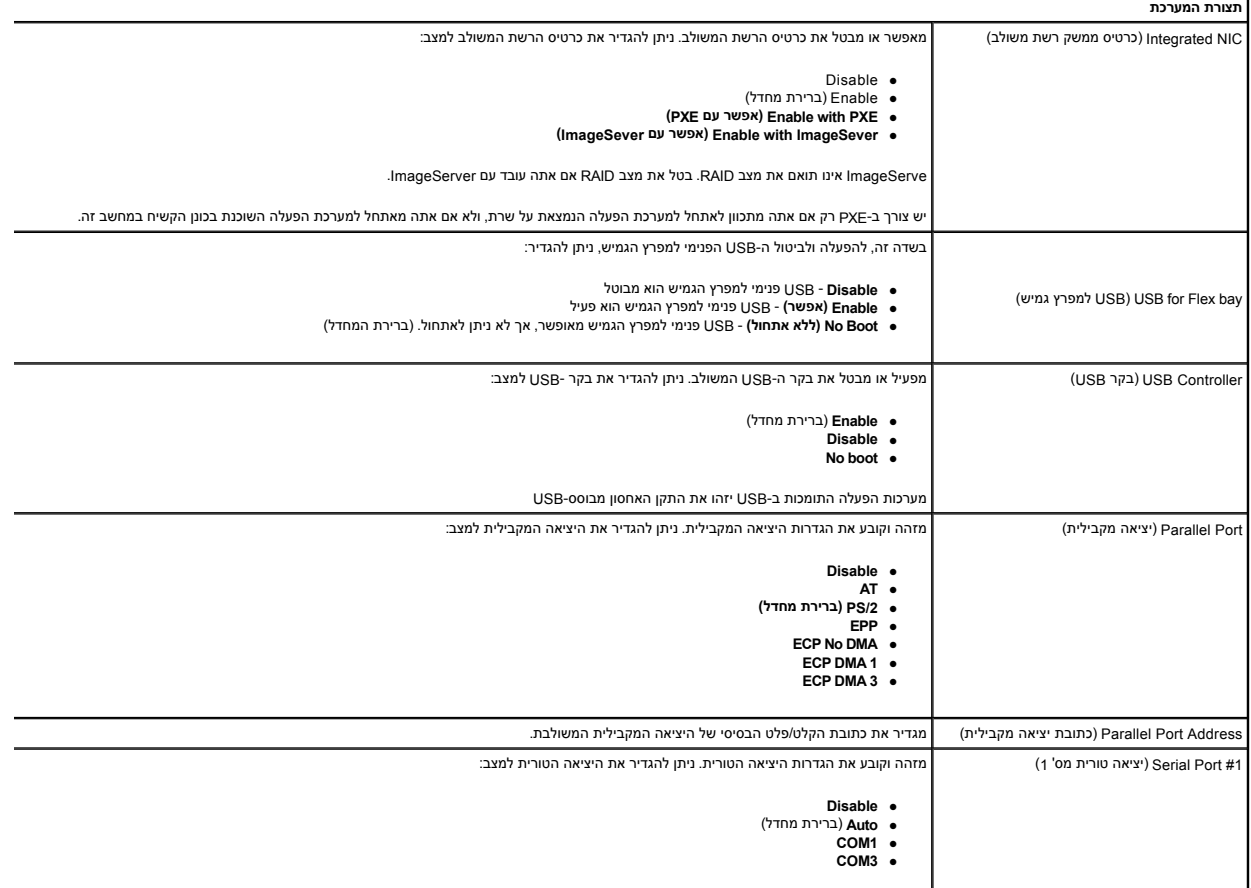

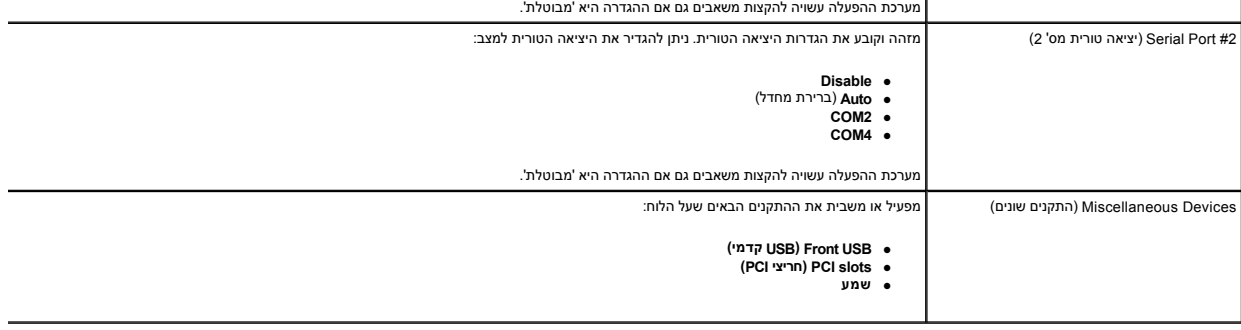

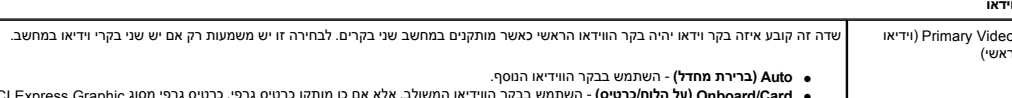

**וידאו**

● Auto (ברירת מחדל) - השתמש בבקר הווידיאו הנוסף.<br>Onboard/Card (על הלוח/כרטיס) - השתמש בבקר הווידיאו המשולב, אלא אם כן מותקן כרטיס גרפי מסוג PCI Express Graphic) יעקוף ויבטל את בקר<br>הווידיאו המשולב.

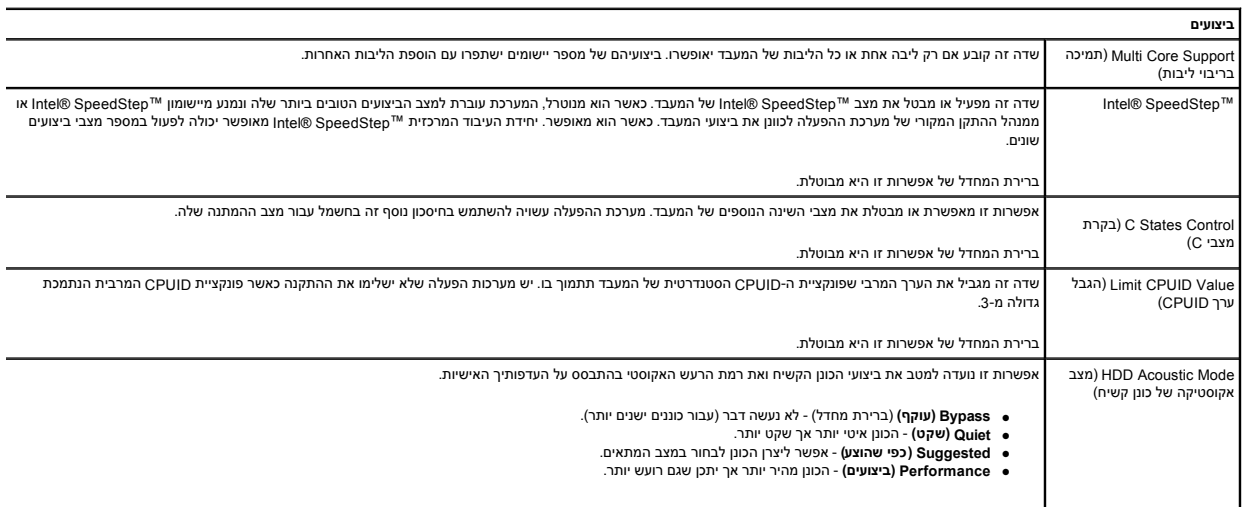

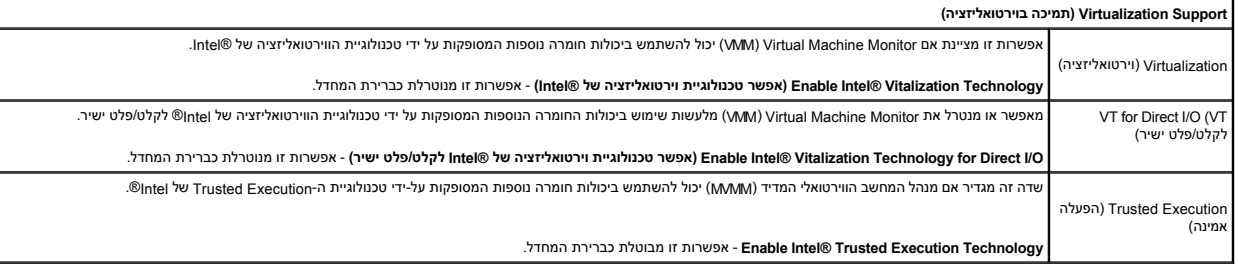

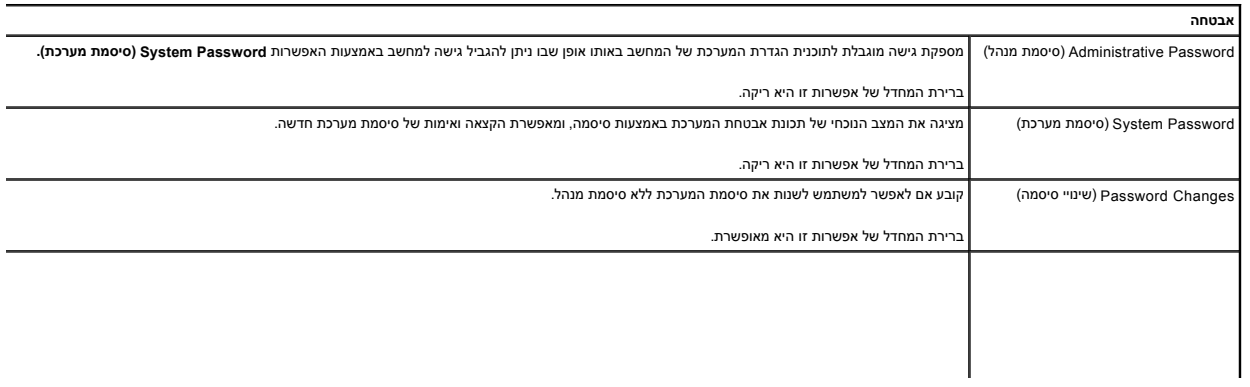

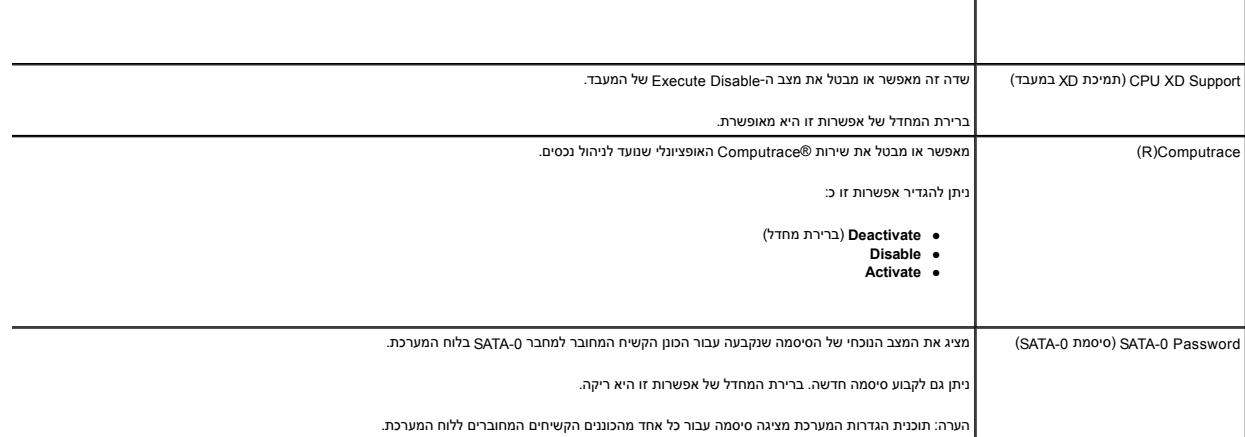

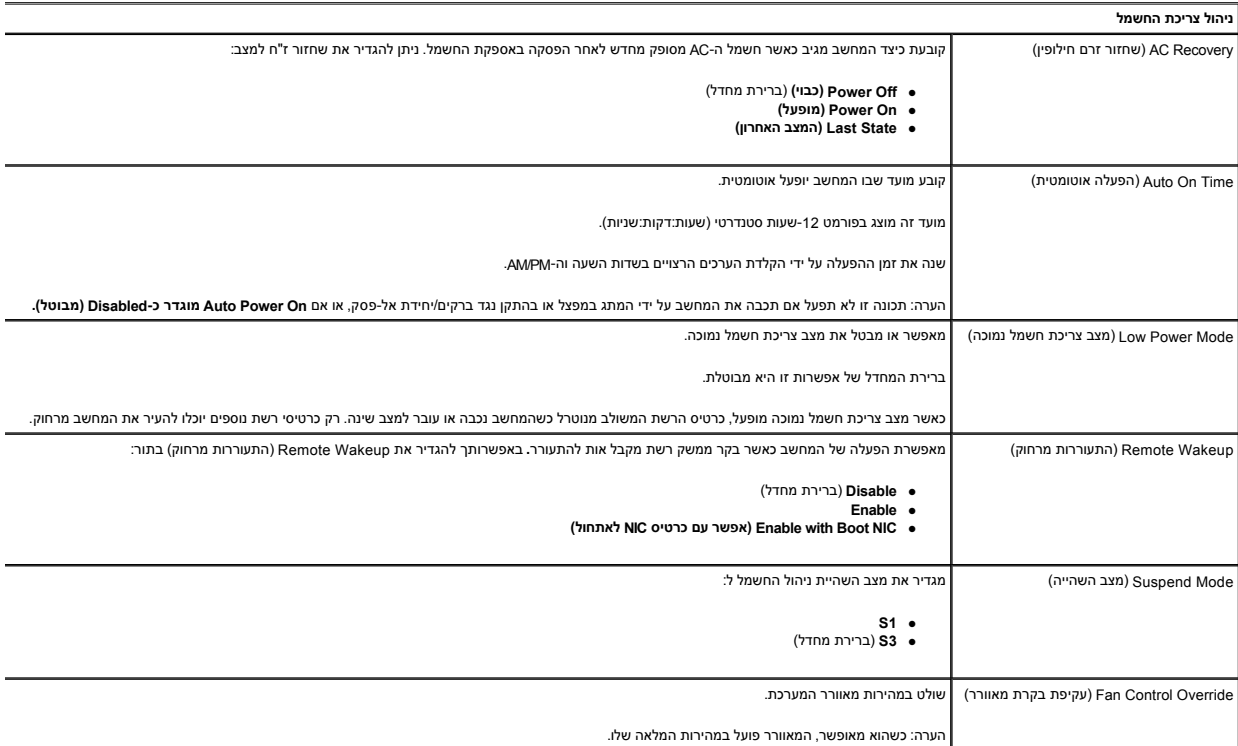

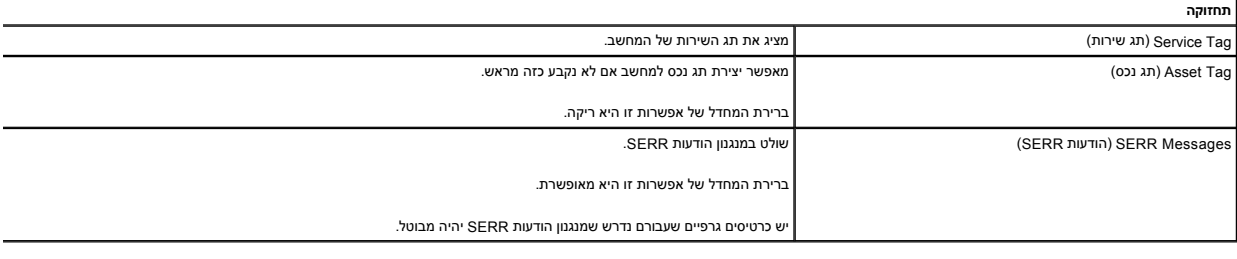

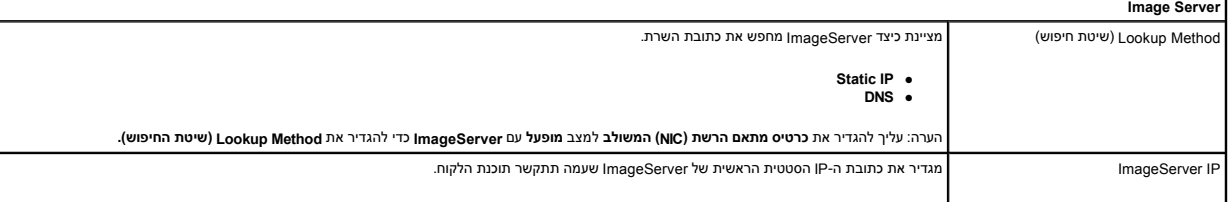

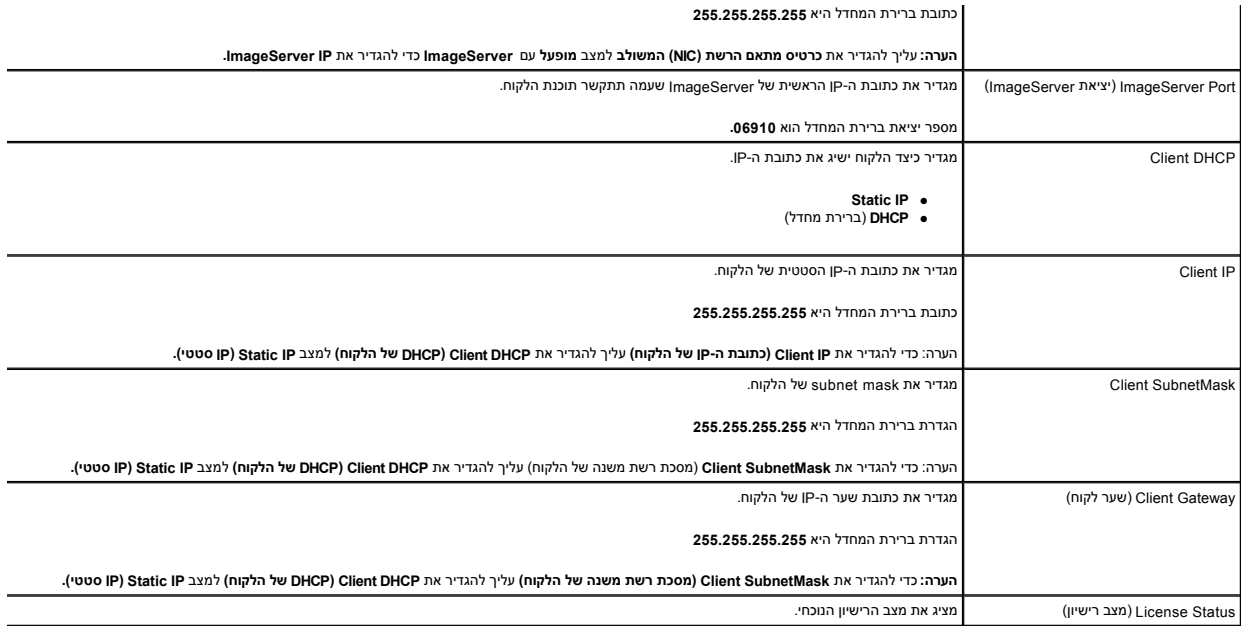

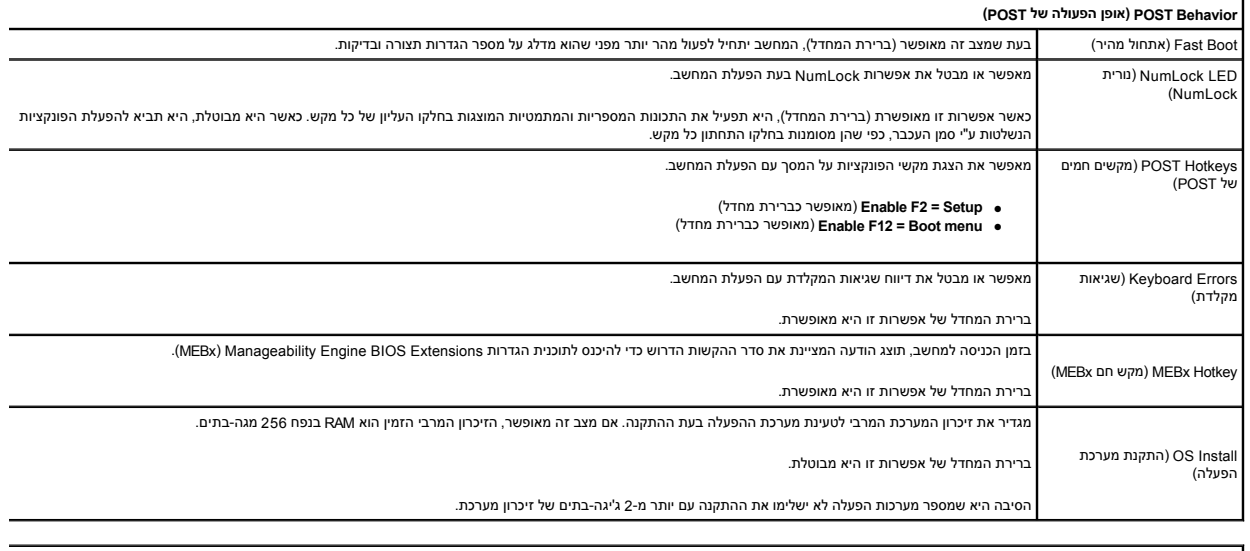

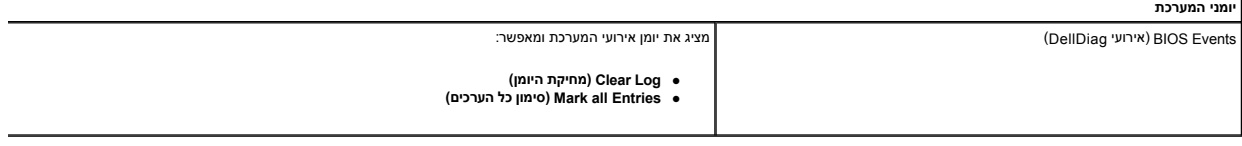

<u>խող–ի ያկ<del>իլ</del> կ<sub>ա</sub></u>

## **סוללת כפתור מדריך שירות של 380 TMOptiPlex של TMDell—מארז קטן**

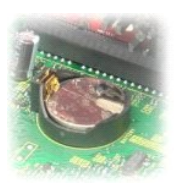

<span id="page-6-0"></span>אזהרה: לפני טיפול בחלק הפנימי של המחשב, קרא את המידע בנושא בטיחות המצורף למחשב. לעיון במרשם בטיחות, במר בדף הבית במשא עמידה בדרישות התקינה<br>בכתובת www.dell.com/regulatory\_compliance.

## **הסרת סוללת הכפתור**

- .1 בצע את הפעולות המפורטות בסעיף <u>לפני עבודה בתוך המחשב</u>.<br>.2 הסר את <u>[מכלול הכונן הקשיח](file:///C:/data/systems/op380/he/SM/SFF/hard_drive.htm)</u>.<br>.3 לחץ כלפי מטה על לשונית שחרור סוללת המטבע.
	-
	-

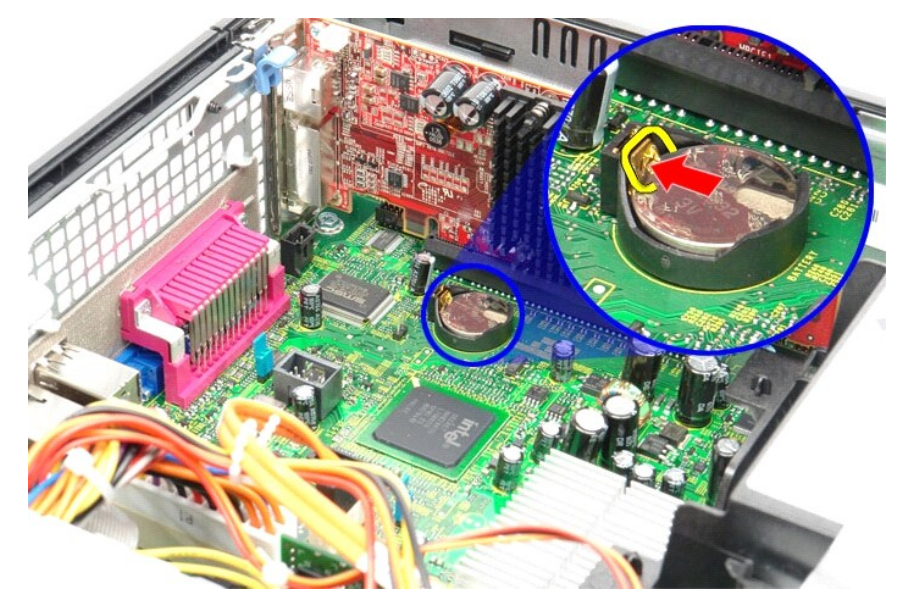

4. הסר את הסוללה השטוחה מהמחשב.

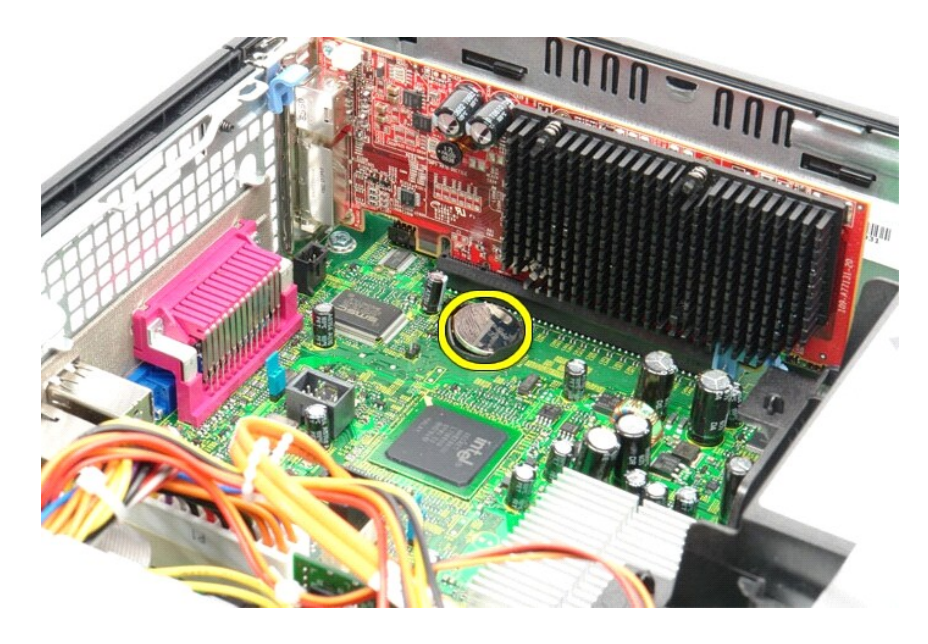

# **החזרת סוללת המטבע למקומה**

בצע את הפעולות האמורות בסדר הפוך כדי להחזיר את סוללת הכפתור למקומה.

## **מכסה**

**מדריך שירות של 380 TMOptiPlex של TMDell—מארז קטן**

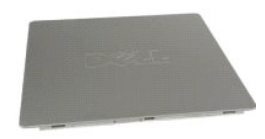

<span id="page-8-0"></span>אזהרה: לפני טיפול בחלק הפנימי של המחשב, קרא את המידע בנושא בטיחות המצורף למחשב. לעיון במרשם בטיחות, במר בדף הבית במשא עמידה בדרישות התקינה<br>בכתובת www.dell.com/regulatory\_compliance.

#### **הסרת המכסה**

- .1 בצע את הפעולות המפורטות בסעיף <u>לפני עבודה בתוך המחשב</u>.<br>.2 החלק את תפס שחרור המכסה לאחור.
	-

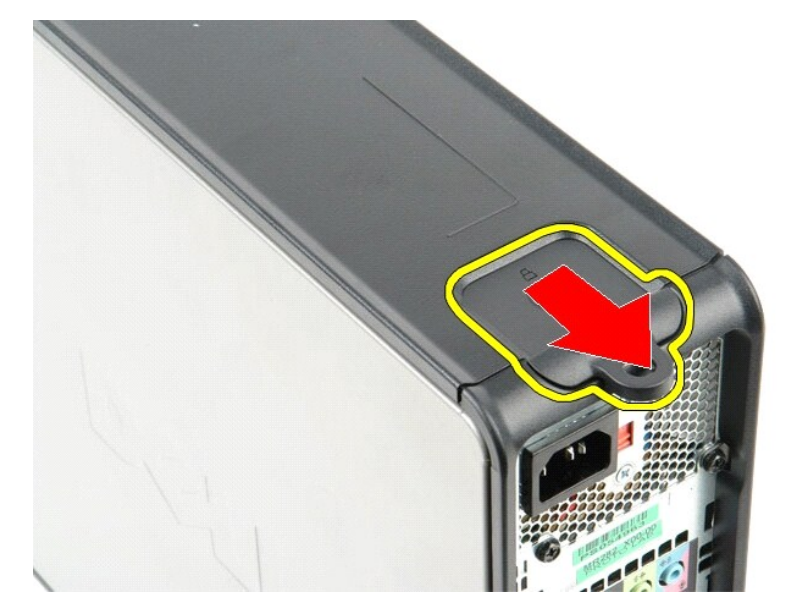

3. סובב את המכסה אל מחוץ לחלקו העליון של המחשב ,והסר אותו מהמחשב.

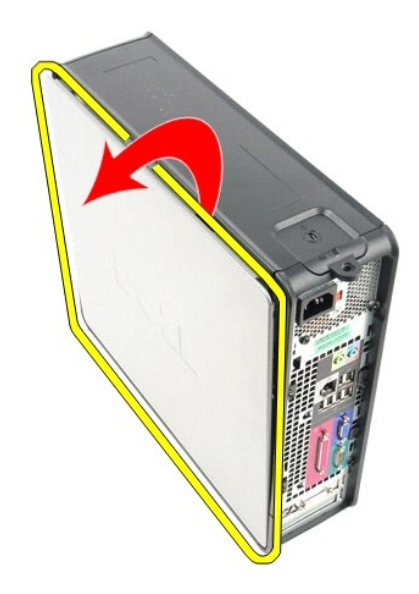

## **החזרת המכסה למקומו**

כדי להחזיר את המכסה למקומו ,פעל על פי השלבים שלעיל בסדר הפוך.

#### <u> שולח י"ח אחום</u>

#### **אבחון**

מדריך שירות של 380 MDell™ של Dell

- תוכנית האבחון [Diagnostics Dell](#page-10-1)
	- [קודי נוריות לחצן ההפעלה](#page-11-0)
		- [קודי צפצוף](#page-11-1)
		- [נוריות אבחון](#page-12-0)

## **תוכנית האבחון Diagnostics Dell**

## **מתי להשתמש בתוכנית האבחון Diagnostics Dell**

<span id="page-10-1"></span>מומלץ להדפיס הליכים אלה לפני שתתחיל.

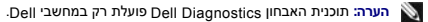

**הערה:** מדיית *Utilities and Drivers*) מנהלי התקנים ותוכניות שירות) היא אופציונלית; ייתכן שלא צורפה למחשב שלך .

<span id="page-10-0"></span>היכנס להגדרות המערכת (ראה <u>כניסה להגדרות מערכת</u>) ובדוק את פרטי תצורת המחשב שלך וודא כי ההתקן שברצונך לבדוק מופיע בהגדרת המערכת והנו פעיל.

הפעל את תוכנית האבחון Diagnostics Dell מהכונן הקשיח או ממדיית *Utilities and Drivers*) מנהלי התקנים ותוכניות שירות).

#### **הפעלת תוכנית האבחון Diagnostics Dell מהכונן הקשיח**

- 1. הפעל (או הפעל מחדש) את המחשב .
- .<br>2. עם הופעת הלוגו של DELL, הקש מיד על <F12+.

**הערה:** אם מופיעה הודעה המציינת כי לא נמצאה מחיצה של תוכנית שירות לאבחון ,הפעל את תוכנית האבחון של Dell מתוך המדיה *Utilities and Drivers*) מנהלי התקנים ותוכניות שירות).

אם המתנת זמן רב מדי, והלוגו של מערכת ההפעלה הופיע, המשך להמתין עד להצגת שולחן העבודה של @Microsoft. לאחר מכן, כבה את המחשב ונסה שנית.

- 3. כשתופיע רשימת אפשרויות האתחול ,סמן את האפשרות **Partition Utility to Boot** )אתחול למחיצת כלי עזר) והקש על <Enter< .
	- 4. כשמופיע המסך **Menu Main** )תפריט ראשי) של תוכנית האבחון Diagnostics Dell ,בחר את הבדיקה שברצונך להפעיל .

### **הפעלת תוכנית האבחון Diagnostics Dell מהתקליטור Utilities and Drivers )מנהלי התקנים ותוכניות שירות)**

- 1. הכנס את התקליטור *Utilities and Drivers.*
	- 2. כבה את המחשב והפעל אותו מחדש .

עם הופעת הלוגו של DELL ,הקש מיד על <12F<.

אם המתנת זמן רב מדי ,והלוגו של Windows הופיע ,המשך להמתין עד להצגת שולחן העבודה של Windows .לאחר מכן ,כבה את המחשב ונסה שנית .

**הערה:** השלבים הבאים משנים את רצף האתחול באופן חד פעמי בלבד .בהפעלה הבאה ,המחשב יאתחל בהתאם להתקנים שצוינו בתוכנית הגדרת המערכת.

- 3. כאשר רשימת ההתקנים של האתחול מופיעה ,בחר **Drive ROM-CD USB or Onboard** והקש על <Enter< .
	- 4. בתפריט שמופיע ,בחר באפשרות **ROM-CD from Boot** )אתחול מכונן תקליטורים) והקש על <Enter< .
		- .5 הקלד 1 כדי להפעיל את התפריט והקש על <Enter> כדי להמשיך.
- .6 ברשימה הממוספרת, בחר באפשרות **Run the 32 Bit Dell Diagnostics (**הפעל את תוכנית האבחון ל-23 סיביות של Dell). אם ברשימה מופיעה יותר מגרסה אחת, בחר את הגרסה המתאימה למחשב שלך.
	- 7. כשמופיע המסך **Main Menu (**תפריט ראשי) של תוכנית האבחון Dell Diagnostics, בחר את הבדיקה שברצונך להפעיל.

#### **התפריט הראשי של תוכנית האבחון Diagnostics Dell**

.<br>1. לאחר שתוכנית האבחון Dell Diagnostics נטענת ומופיע המסך **Main Menu** (תפריט ראשי), לחץ על הלחצן לאפשרות הרצויה.

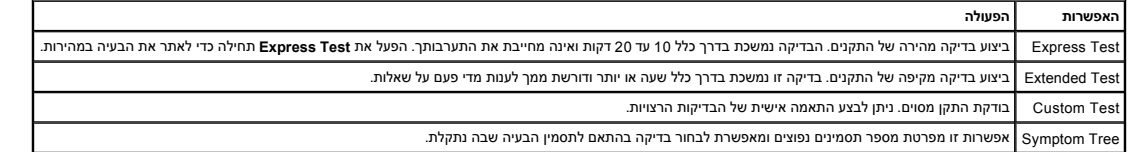

.<br>2. אם מתעוררת בעיה במהלך בדיקה, מופיעה הודעה עם קוד שגיאה ותיאור הבעיה. העתק את קוד השגיאה ואת תיאור הציעה ועל המסך .

3. אם אתה מבצע בדיקה מתוך האפשרות **Test Custom** או **Tree Symptom** ,לחץ על הכרטיסייה המתאימה ,כמתואר בטבלה הבאה ,לקבלת מידע נוסף .

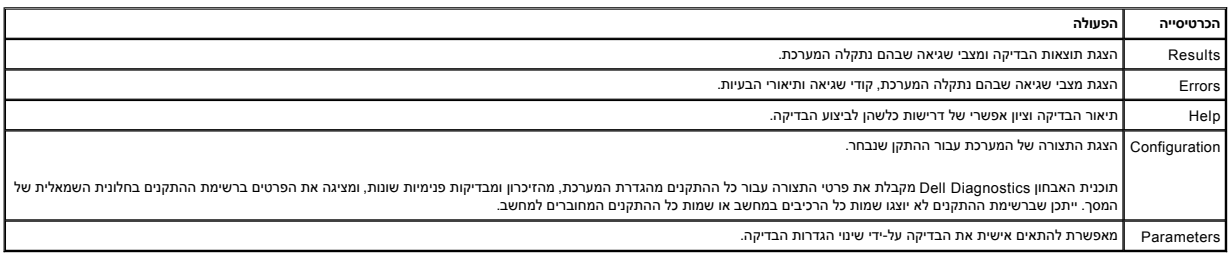

4. לאחר השלמת הבדיקות ,אם אתה מפעיל את Diagnostics Dell מתקליטור *Utilities and Drivers* ,הוצא את התקליטור .

5. סגור את מסך הבדיקות וחזור **Menu Main** )תפריט ראשי) .כדי לצאת מתוכנית האבחון של Dell ולהפעיל מחדש את המחשב ,סגור את המסך **Menu Main** )תפריט ראשי) .

## <span id="page-11-0"></span>**קודי נוריות לחצן ההפעלה**

נוריות האבחון מספקות הרבה יותר מידע אודות מצב המערכת ,אך מצבי נורית הפעלה מדור קודם נתמכים גם הם במחשב .מצבי נורית הפעלה מוצגים בטבלה הבאה.

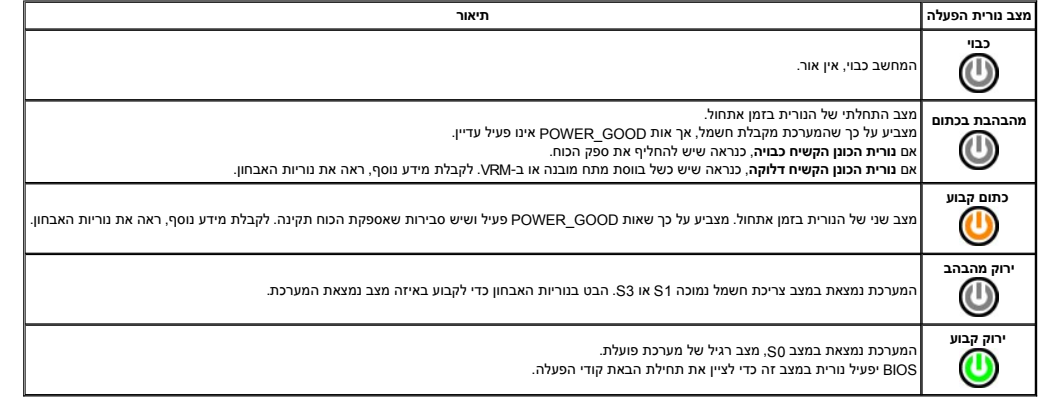

## <span id="page-11-1"></span>**קודי צפצוף**

אם המסך אינו יכול להציג הודעות שגיאה במהלך POST, המחשב עשוי שמדע שמזה שמות העיה או שיכולים לתחור את הרכיב או המכלול הפגומים. בטבלה הבא מפורטים קודי הצפצוף שעשויים להיות מופקים במהלך POST .רוב קודי הצפצוף מצביעים על כשל חמור שמונע מהמחשב להשלים את תהליך האתחול עד לתיקון הכשל.

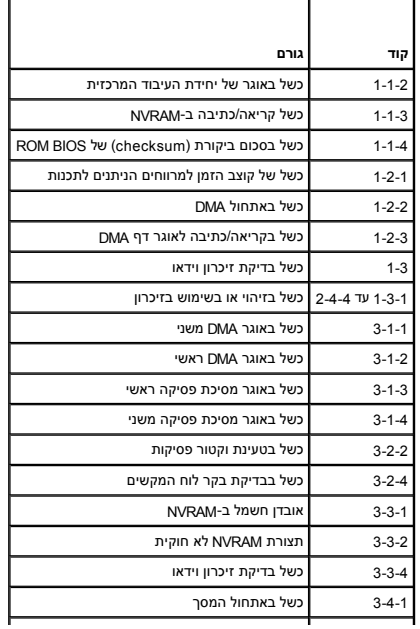

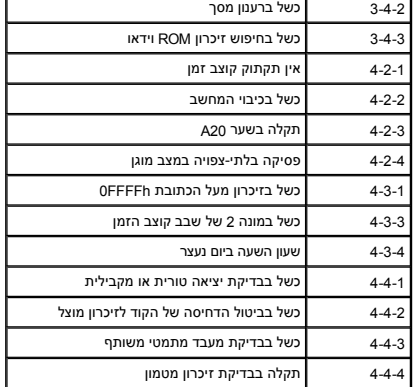

## <span id="page-12-0"></span>**נוריות אבחון**

כדי לסייע בפתרון בעיה, המחשב מצויד בארבע נוריות המסומנות ב-1, 2, 3, ו-4 בלוח המשב פועל בצורה תקינה ולה בישה באחשב , הוא המייע לזהות הסייע לזהות את המחשב, רצף הנוריות מסייע לזהות את<br>הבעיה.

**הערה :**לאחר שהמחשב משלים בדיקת POST )בדיקה עצמית בהפעלה) ,כל ארבעת הנוריות כבות לפני אתחול למערכת ההפעלה.

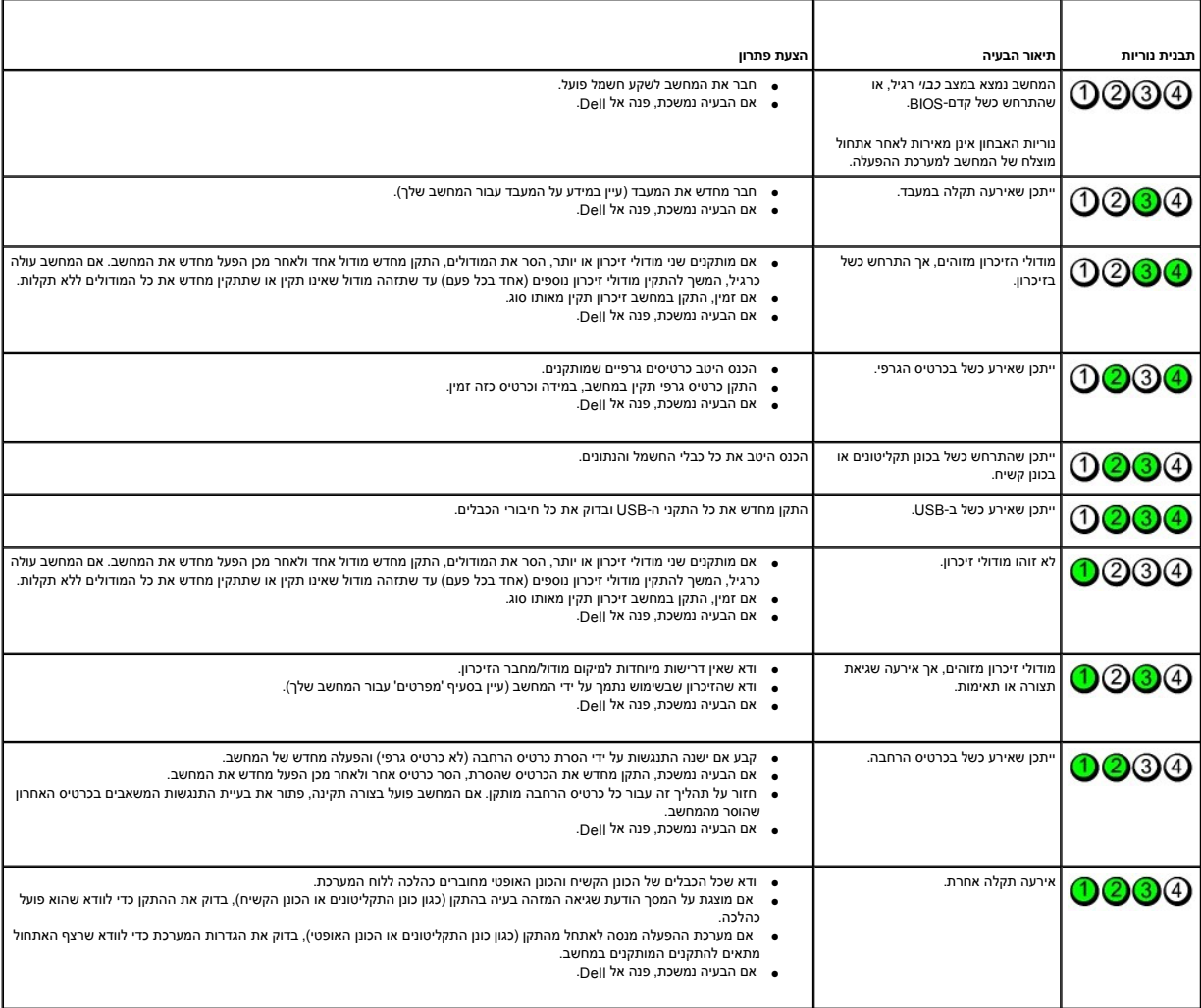

**כרטיס הרחבה מדריך שירות של 380 TMOptiPlex של TMDell—מארז קטן**

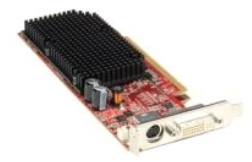

<span id="page-13-1"></span>אזהרה: לפני טיפול בחלק הפנימי של המחשב, קרא את המידע בנושא בטיחות המצורף למחשב. לעיון במרשם בטיחות, בשנת בדף הבית במשא עמידה בדרישות התקינה<br>בכתובת www.dell.com/regulatory\_compliance-

### **הסרת כרטיסי הרחבה**

.1 בצע את הפעולות המפורטות בסעיף <u>לפני עבודה בתוך המחשב</u>.<br>.2 דחוף את לשונית השחרור שבתפס החזקת הכרטיס מבפנים כדי לסובב את התפס עד שייפתח.

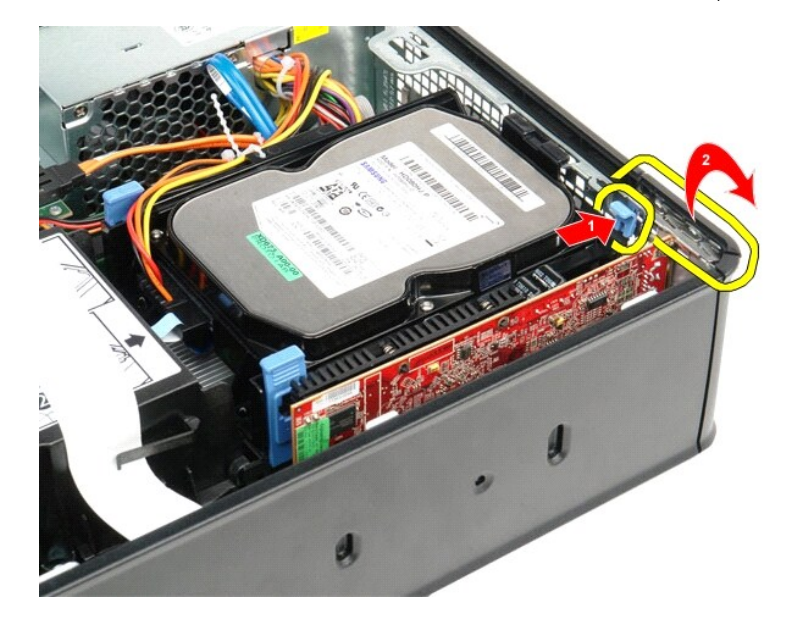

- <span id="page-13-0"></span>3. אם אתה מסיר את כרטיס המסך מסוג PCI-Express x16, עבור <u>[לשלב](#page-13-0) 4</u>[.](#page-13-0) אם לא, עבור <u>לשלב 5</u>.
	- 4. לחץ על הידית בלשונית השחרור עד שהיא תשתחרר ממקומה .

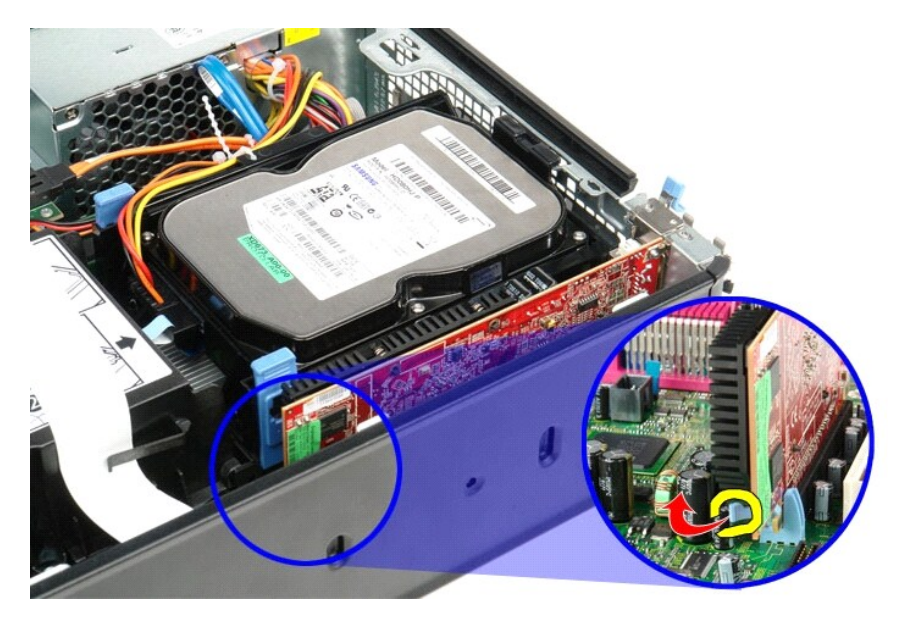

5. אחוז בכרטיס בקצוות העליונים ושחרר אותו מהמחבר שלו .

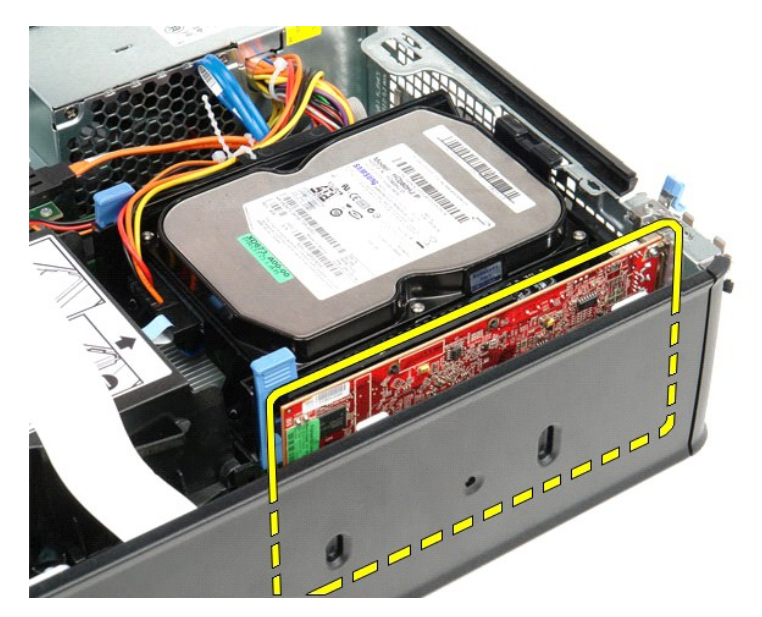

## <span id="page-14-0"></span>**החזרת כרטיסי הרחבה למקומם**

כדי להחזיר את כרטיס ההרחבה למקומו ,פעל על פי השלבים לעיל בסדר הפוך.

## **מאוורר**

**מדריך שירות של 380 TMOptiPlex של TMDell—מארז קטן**

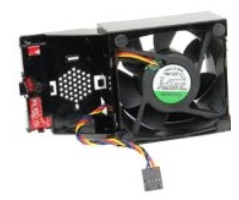

<span id="page-15-0"></span>אזהרה: לפני טיפול בחלק הפנימי של המחשב, קרא את המידע בנושא בטיחות המצורף למחשב. לעיון במרשם בטיחות, בשנת בדף הבית במשא עמידה בדרישות התקינה<br>בכתובת www.dell.com/regulatory\_compliance-

### **הסרת המאוורר**

- 
- .1 בצע את הפעולות המפורטות בסעיף <u>לפני עבודה בתוך המחשב</u>.<br>.2 הסר את <u>[לוח המערכת](file:///C:/data/systems/op380/he/SM/SFF/systemboard.htm)</u>[.](file:///C:/data/systems/op380/he/SM/SFF/systemboard.htm)<br>.3 הסר את הכבל הסרט של נוריות האבחון.
	-

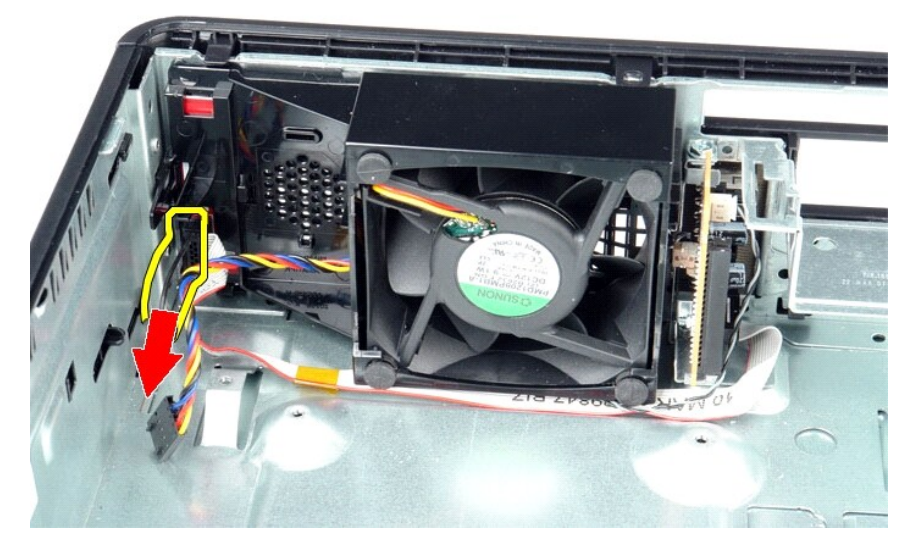

4. לחץ על התופסנים כדי לשחרר את המאוורר מתוך מארז המחשב.

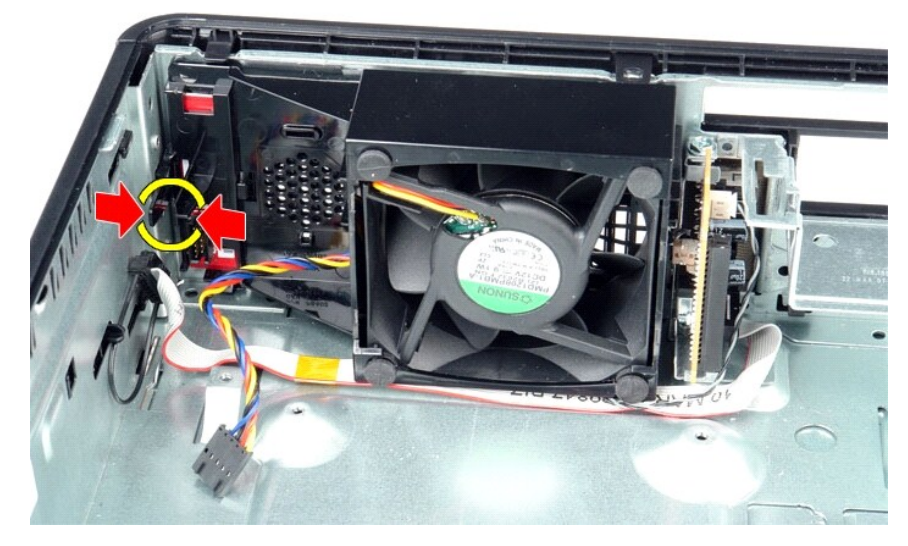

5. הטה את המאוורר קדימה והסר אותו ממארז המחשב.

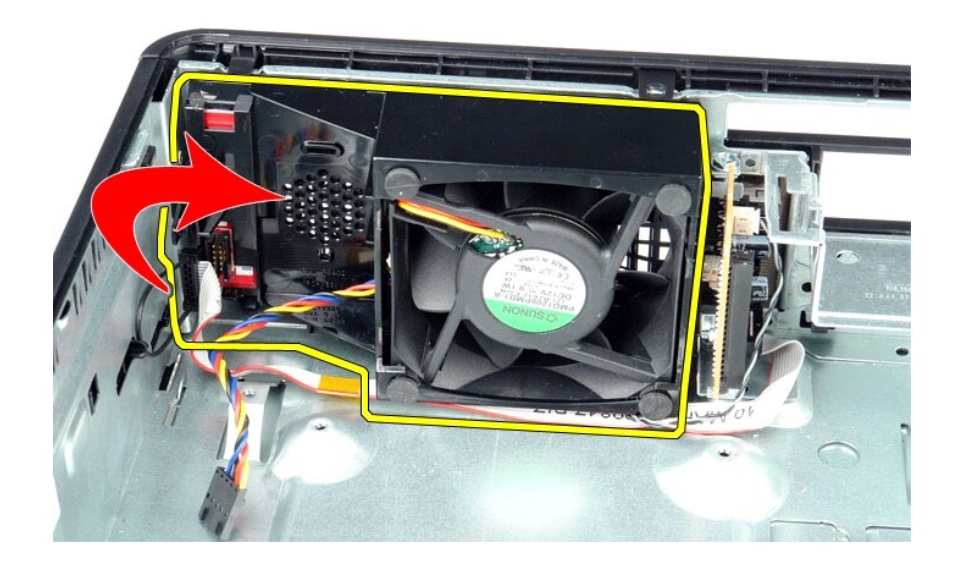

## **החזרת המאוורר למקומו**

בצע את הפעולות האמורות בסדר הפוך כדי להחזיר את המאוורר למקומו.

**כונן קשיח מדריך שירות של 380 TMOptiPlex של TMDell—מארז קטן**

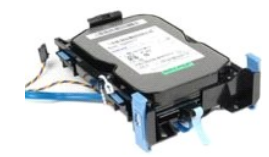

<span id="page-17-0"></span>אזהרה: לפני טיפול בחלק הפנימי של המחשב, קרא את המידע בנושא בטיחות המצורף למחשב. לעיון במרשם בטיחות, במר בדף הבית במשא עמידה בדרישות התקינה<br>בכתובת www.dell.com/regulatory\_compliance.

## **הסרת הכונן הקשיח**

.1 בצע את הפעולות המפורטות בסעיף <u>לפני עבודה בתוך המחשב</u>.<br>.2 שחרר את קשירת הכבל.

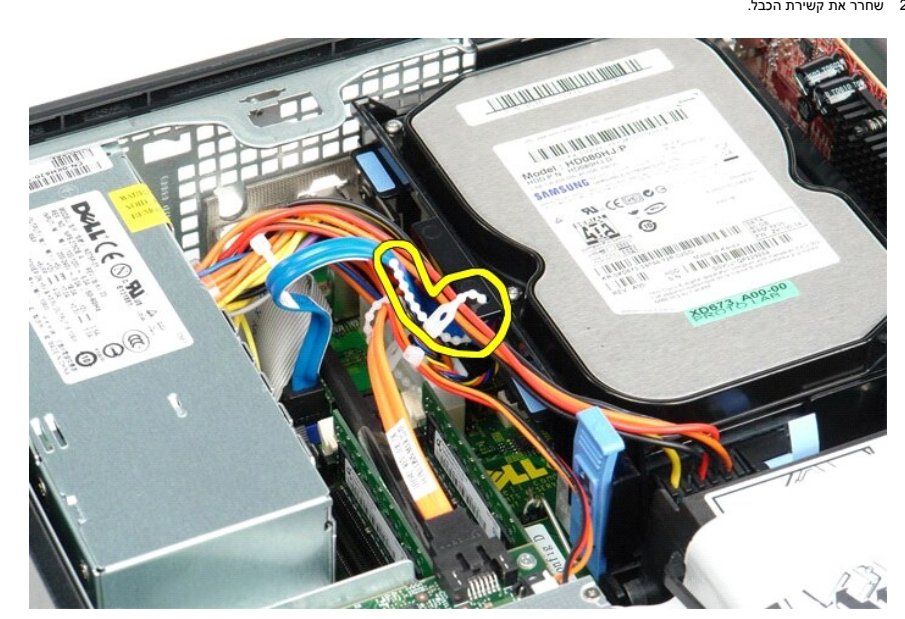

3. נתק את כבל הנתונים מלוח המערכת.

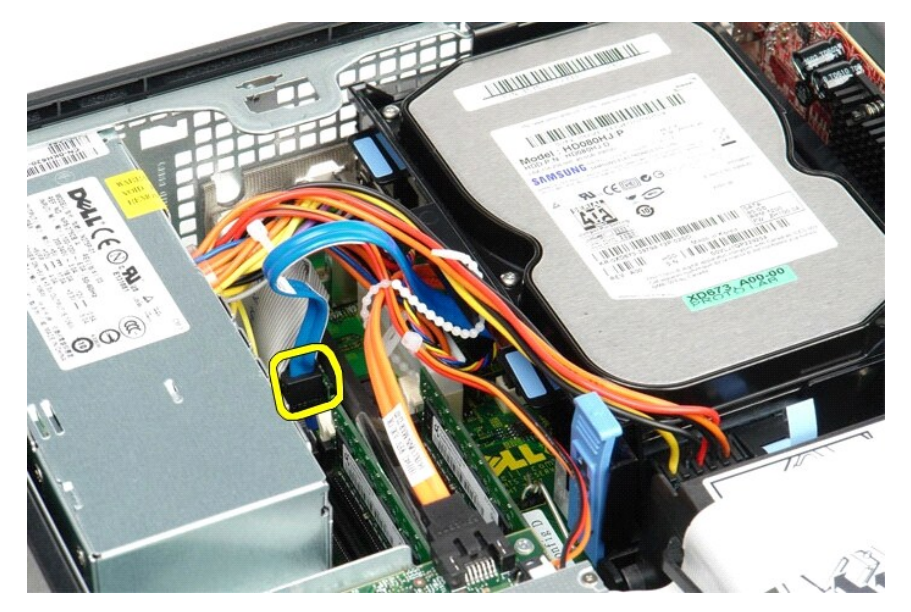

4. לחץ על לשוניות האבטחה הכחולות שמשני צידי מכלול הכונן הקשיח ולאחר מכן החלק את המכלול כלפי מעלה אל מחוץ למחשב.

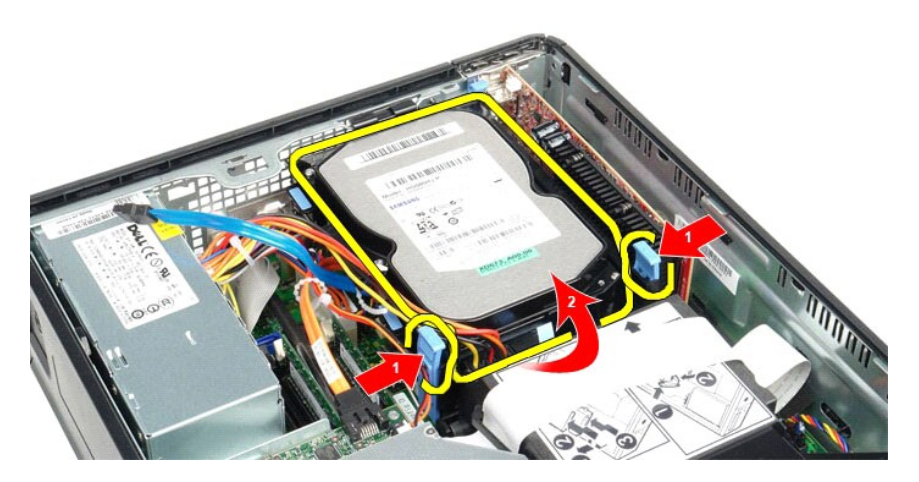

5. נתק את כבל הכוח של הכונן הקשיח.

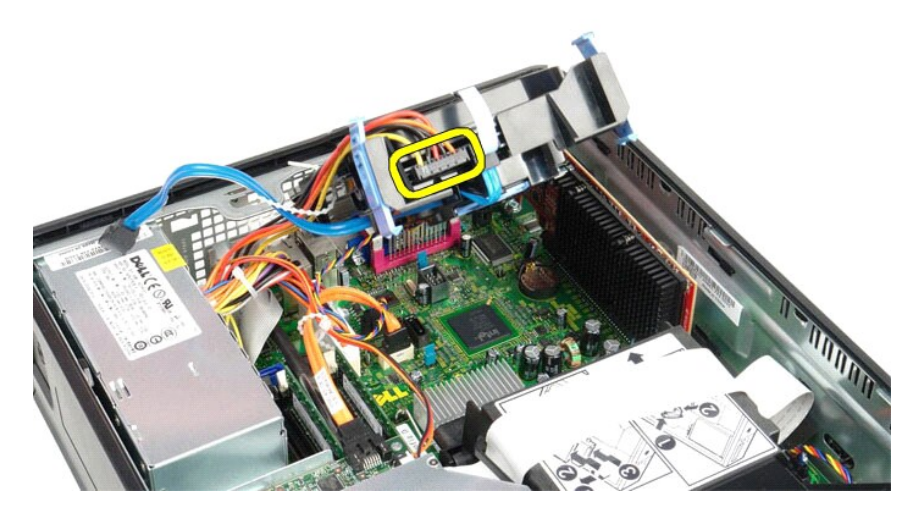

6. נתק את כבל מאוורר הכונן הקשיח.

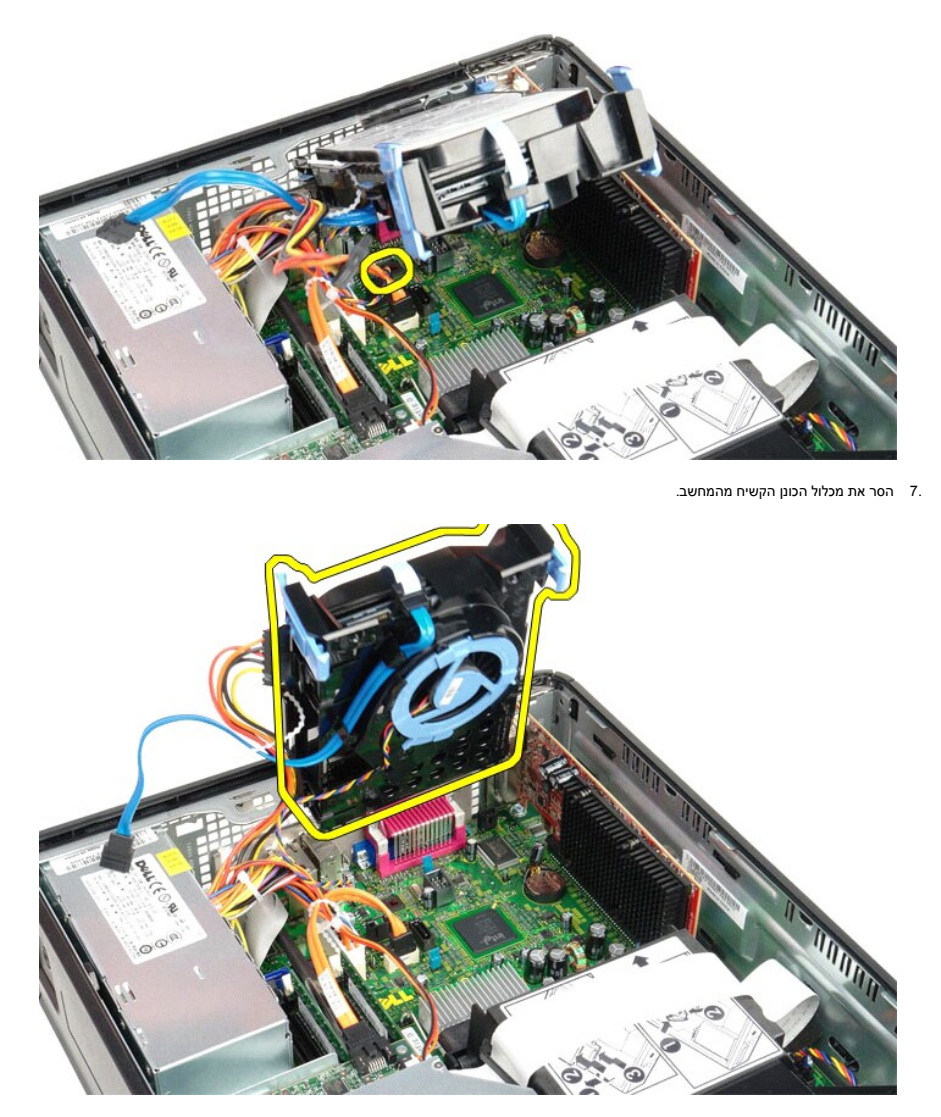

8. לחץ על הלשונית הכחולה כדי לנתק את כבל הנתונים של הכונן הקשיח ממכלול הכונן הקשיח.

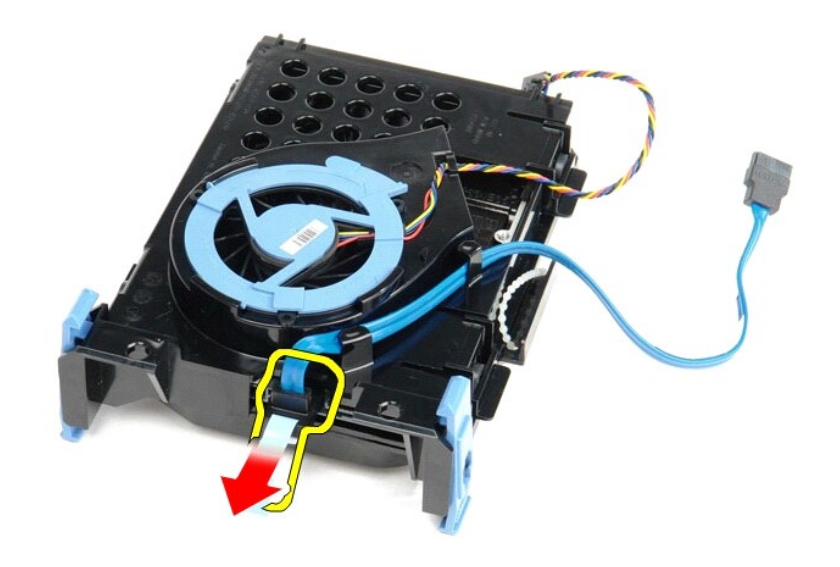

9. הסר את כבל הנתונים של הכונן הקשיח מצידו החיצוני של מכלול הכונן הקשיח.

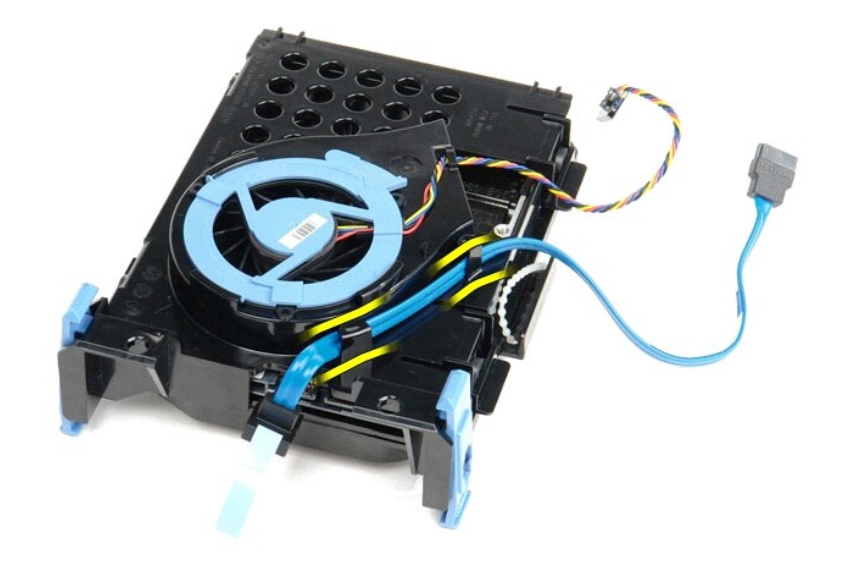

01. הסר את כבל המאוורר של הכונן הקשיח מצידו החיצוני של מכלול הכונן הקשיח.

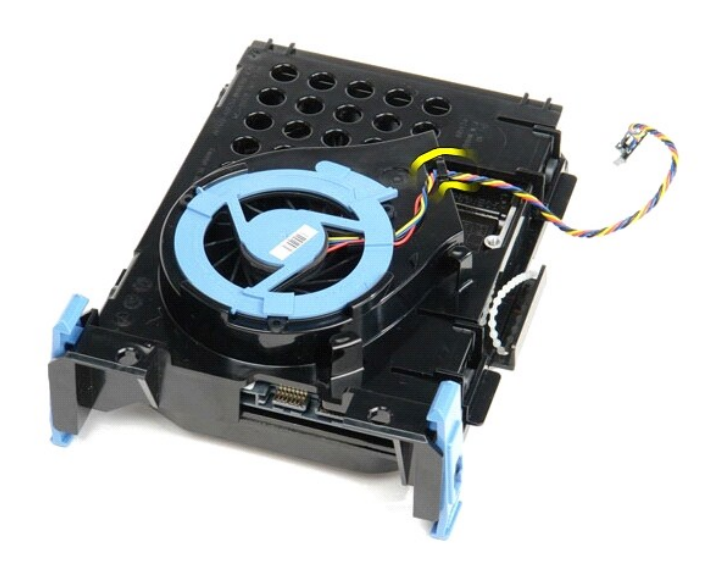

11. הרם את הלשונית הכחולה וסובב אותה בניגוד לכיוון השעון כדי לשחרר את מאורר הכונן הקשיח ממכלול הכונן הקשיח.

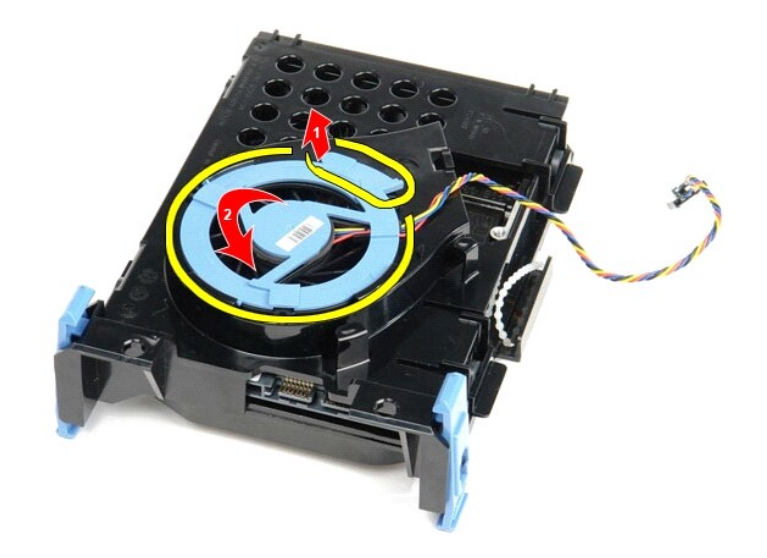

21. הסר את מאוורר הכונן הקשיח ממכלול הכונן הקשיח.

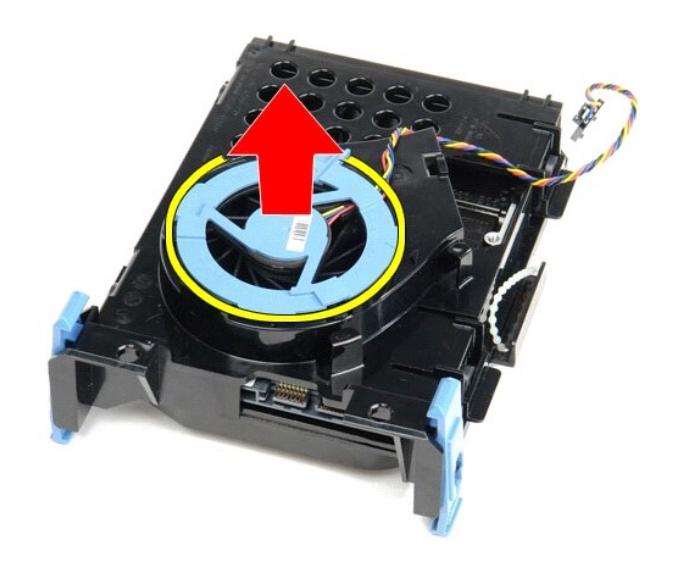

31. משוך לאחור את הלשוניות הכחולות ומשוך קדימה את הכונן הקשיח כדי להסיר אותו ממכלול הכונן הקשיח.

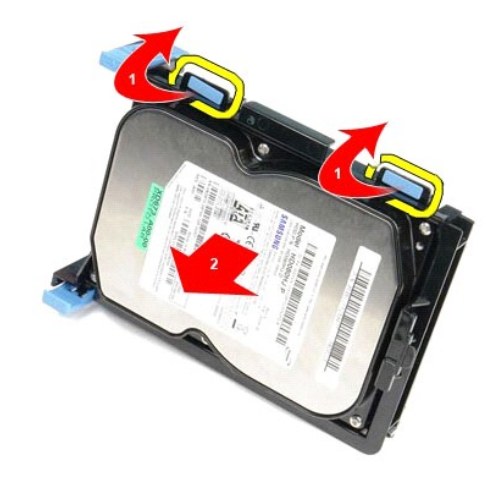

41. הסר את הכונן הקשיח ממכלול הכונן הקשיח.

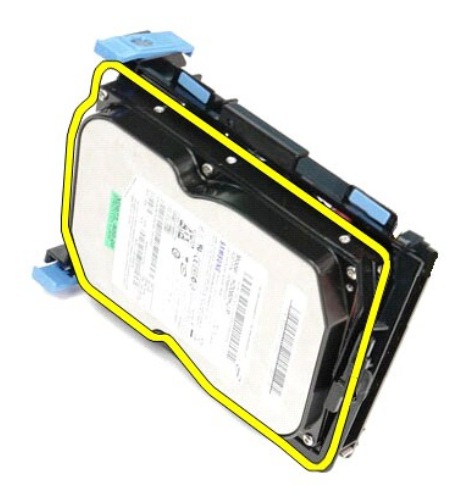

**החזרת הכונן הקשיח למקומו**

בצע את הפעולות האמורות בסדר הפוך כדי להחזיר את הכונן הקשיח למקומו.

## **גוף הקירור והמעבד**

**מדריך שירות של 380 TMOptiPlex של TMDell—מארז קטן**

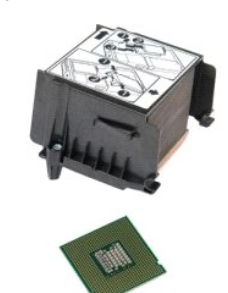

<span id="page-24-0"></span>אזהרה: לפני טיפול בחלק הפנימי של המחשב, קרא את המידע בנושא בטיחות המצורף למחשב. לעיון במרשם בטיחות, בשנת בדף הבית במשא עמידה בדרישות התקינה<br>בכתובת www.dell.com/regulatory\_compliance-

## **הסרת גוף הקירור והמעבד**

.1 בצע את הפעולות המפורטות בסעיף <u>לפני עבודה בתוך המחשב</u>.<br>.2 שחרר את בורגי הנעילה המחברים את גוף הקירור אל לוח המערכת.

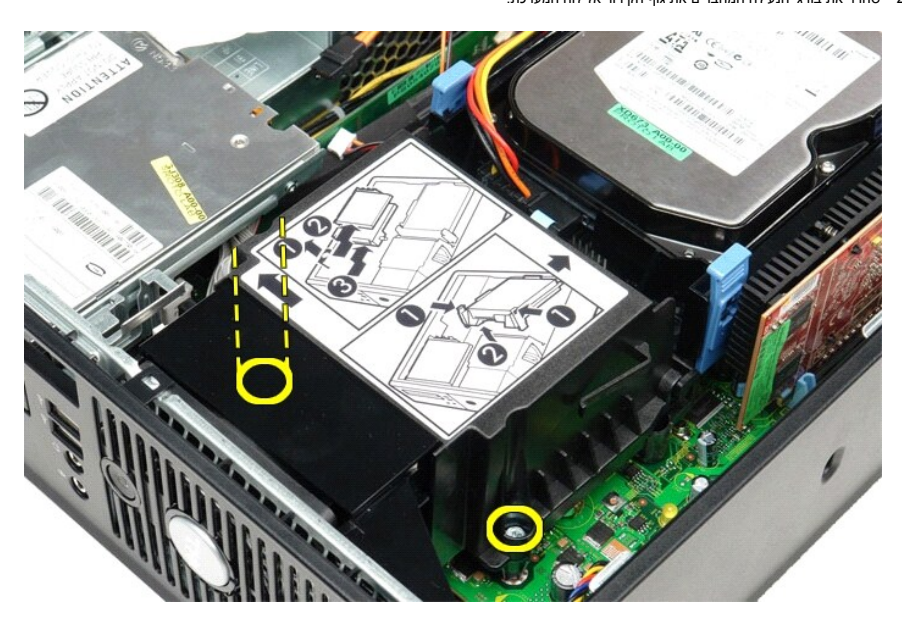

3. סובב את גוף הקירור לכיוון גב המחשב והוצא אותו .

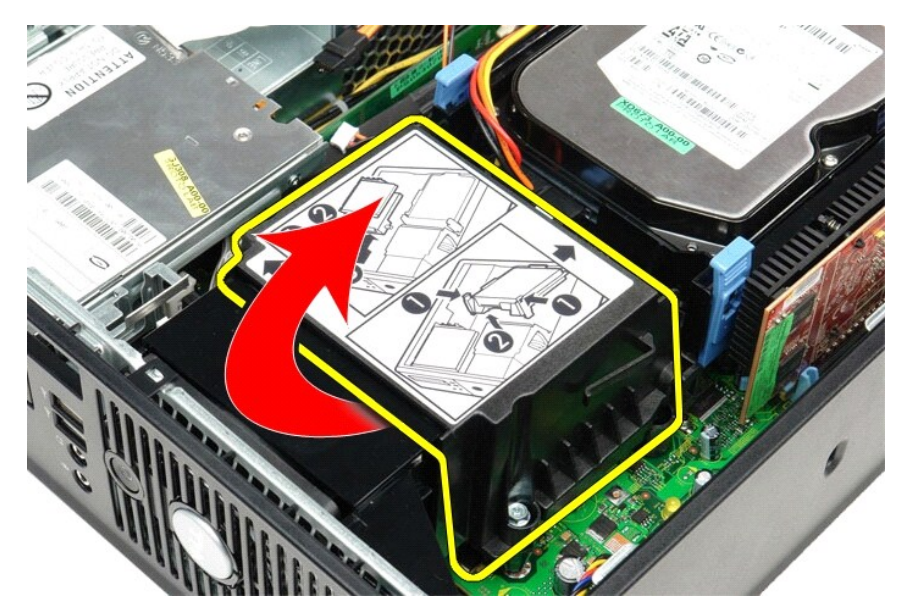

.<br>4. לחץ על ידית שחרור מכסה המעבד לכיוון מטה והחוצה כדי לשחרר את מכסה המעבד.

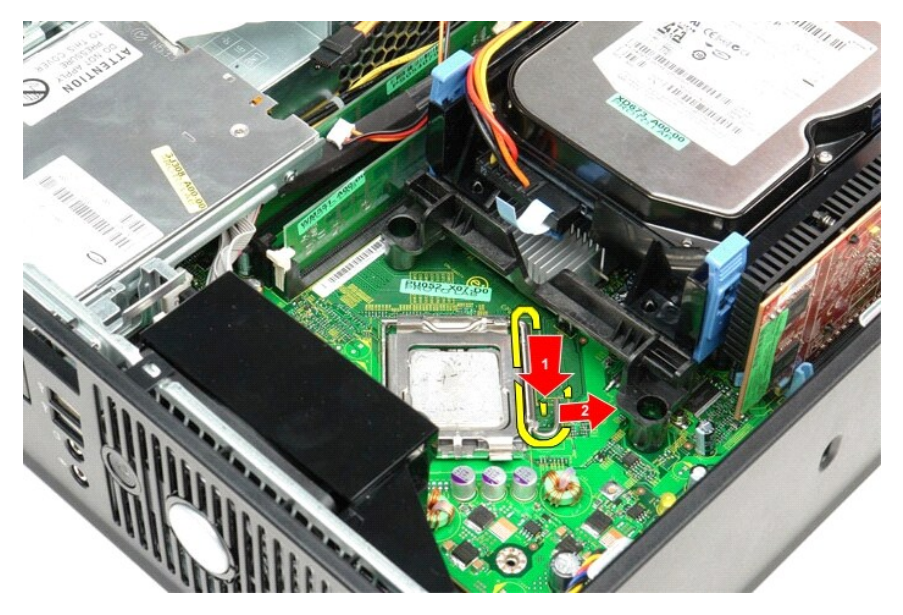

5. הרם את מכסה המעבד .

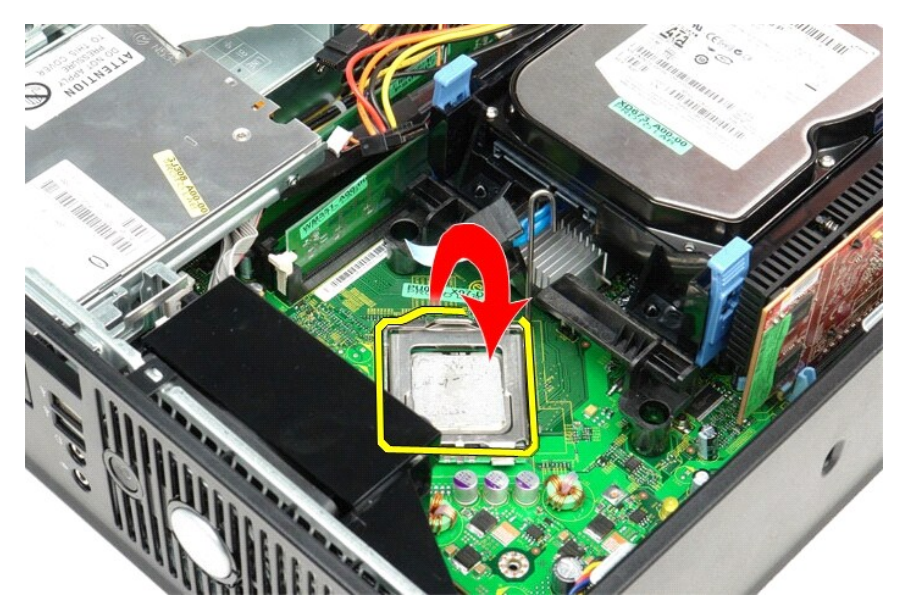

6. הסר את המעבד מלוח המערכת .

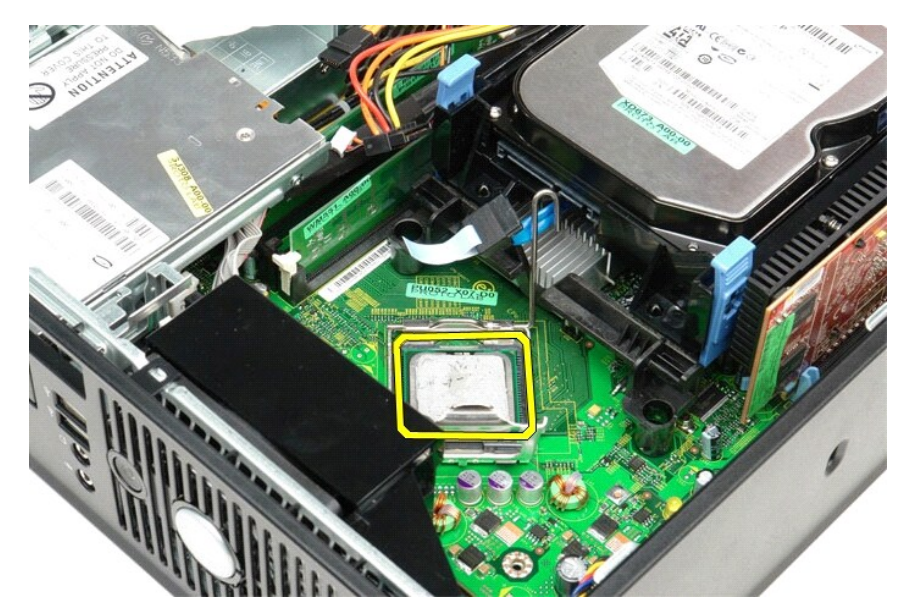

אזהרה: בעת החזרת המעבד, אל תיגע באף פין שבתוך השקע ואל תאפשר לחפץ כלשהו ליפול על הפינים שבשקע

# **החזרת גוף הקירור והמעבד למקומם**

כדי להחזיר את גוף הקירור ואת המעבד למקומם ,פעל על פי השלבים שלעיל בסדר הפוך.

# **לוח קלט/פלט מדריך שירות של 380 TMOptiPlex של TMDell—מארז קטן**

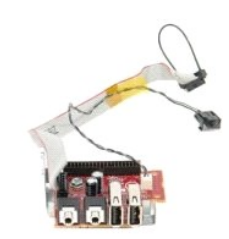

<span id="page-27-0"></span>אזהרה: לפני טיפול בחלק הפנימי של המחשב, קרא את המידע בנושא בטיחות המצורף למחשב. לעיון במרשם בטיחות, במר בדף הבית במשא עמידה בדרישות התקינה<br>בכתובת www.dell.com/regulatory\_compliance.

# **הסרת לוח הקלט/פלט**

- -
	-
- .1 ـ בצע את הפעולות המפורטות בסעיף <u>לפני עבודה בתוך המחשב.</u><br>2. הסר את <u>[לוח המערכת](file:///C:/data/systems/op380/he/SM/SFF/systemboard.htm)</u>[.](file:///C:/data/systems/op380/he/SM/SFF/systemboard.htm)<br>3. הסר את <u>[המאוורר](file:///C:/data/systems/op380/he/SM/SFF/fan.htm).</u><br>.4 לחץ על הלשוניות שמשני צידי חיישן טמפרטורת האוויר, והסר אותו ממארז המחשב.

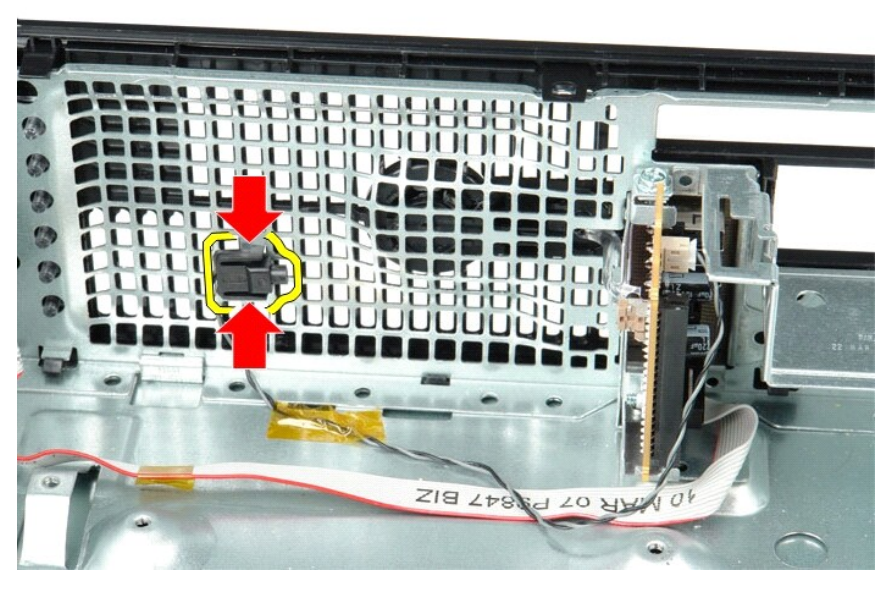

5. הסר את בורג ההרכבה המאבטח את לוח הקלט/פלט למחשב.

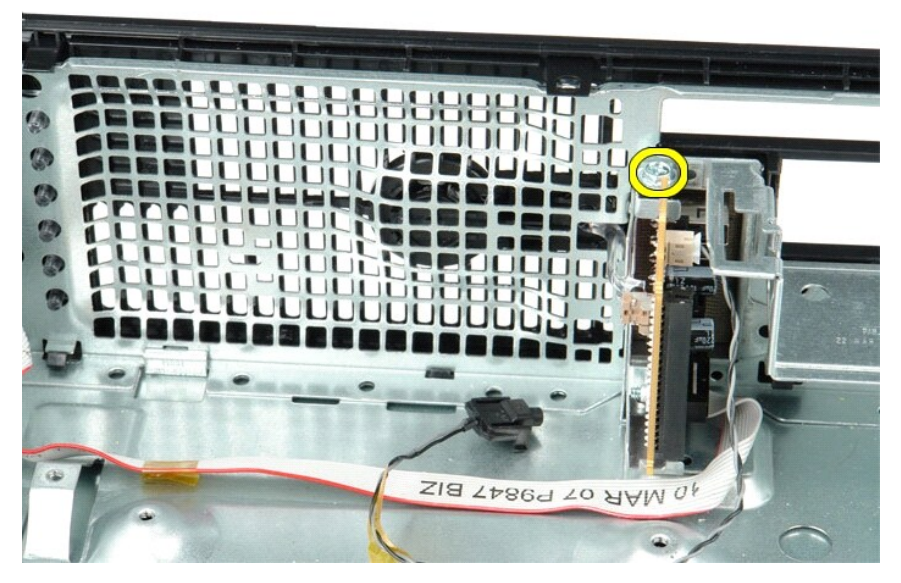

6. הזז את לוח הקלט/פלט מצד לצד כדי לשחרר את הלשוניות העגולות שלו מהמארז .

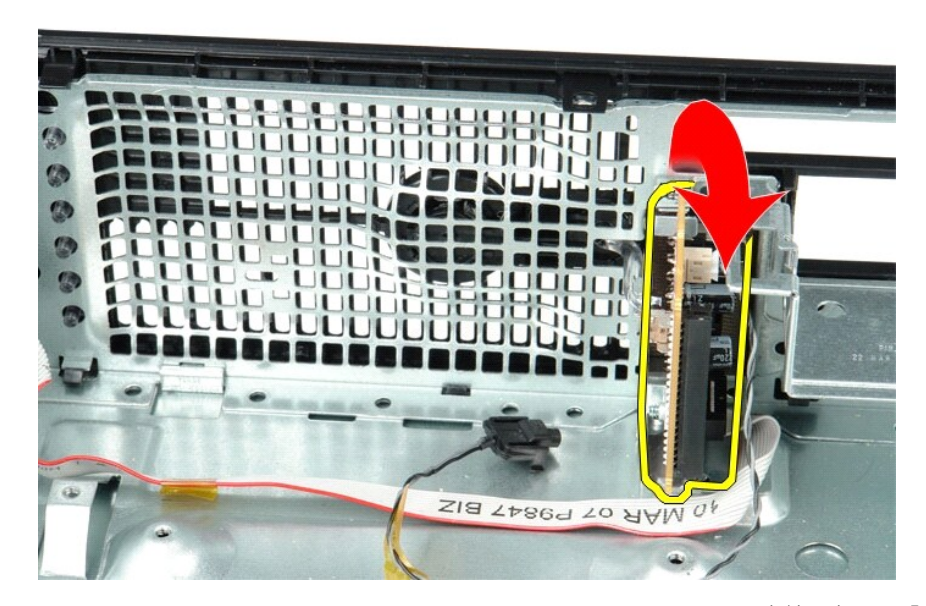

7. הסר את לוח הקלט/פלט מהמחשב.

## **החזרת לוח הקלט/פלט למקומו**

בצע את הפעולות שלעיל בסדר הפוך כדי להחזיר את לוח הקלט/פלט למקומו.

# **זיכרון**

**מדריך שירות של 380 TMOptiPlex של TMDell—מארז קטן**

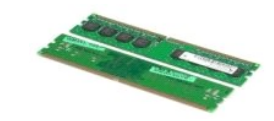

<span id="page-29-0"></span>אזהרה: לפני טיפול בחלק הפנימי של המחשב, קרא את המידע בנושא בטיחות המצורף למחשב. לעיון במלשים נוספים בנושא בכה בנושא עבידה בדרישות התקינה<br>בכתובת www.dell.com/regulatory\_compliance.

# **הסרת מודולי הזיכרון**

.1 בצע את הפעולות המפורטות בסעיף <u>לפני עבודה בתוך המחשב</u>.<br>.2 דחוף כלפי מטה את התפסים המחזיקים את מודול הזיכרון כדי לשחרר את מודול הזיכרון.

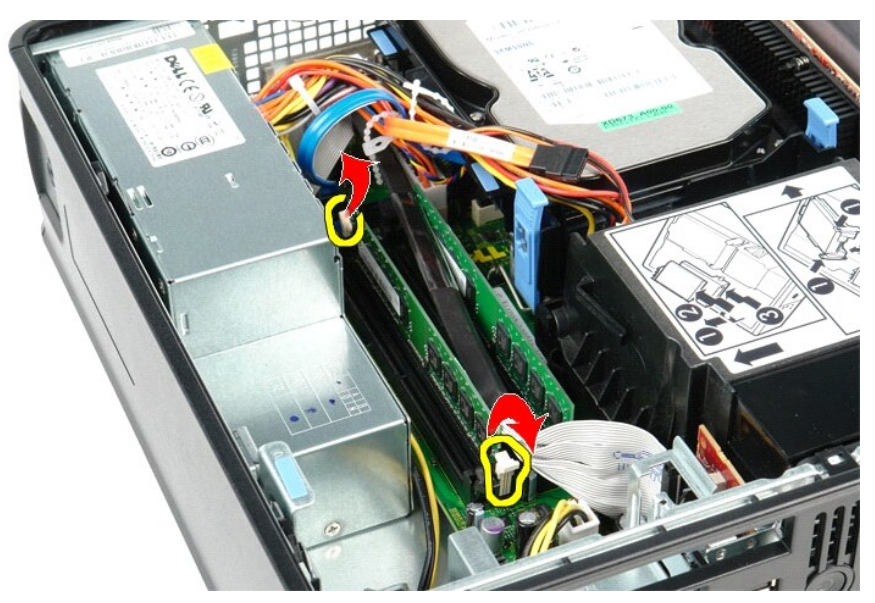

3. הרם את מודול הזיכרון מחוץ למחבר שלו בלוח המערכת והסר אותו מהמחשב.

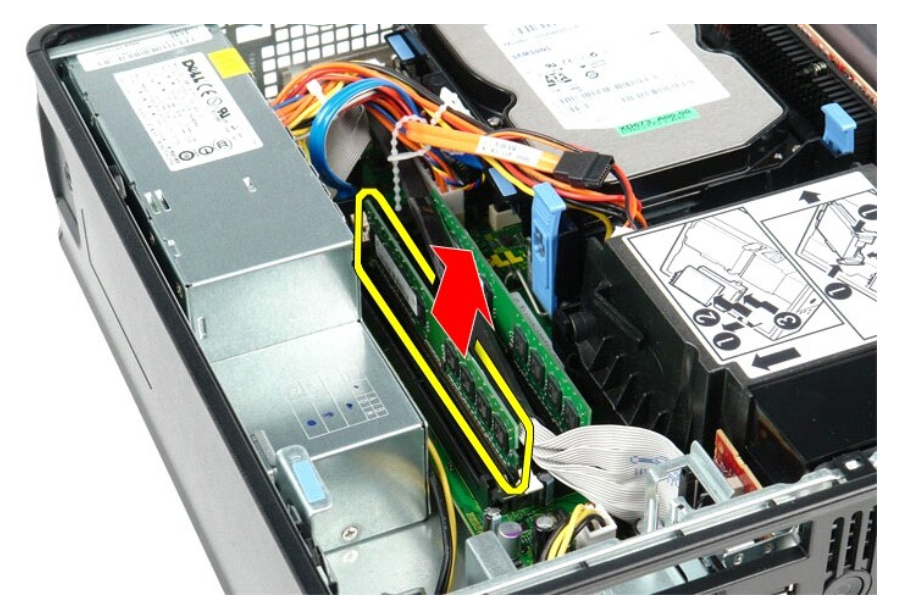

## **החזרת מודולי הזיכרון למקומם**

כדי להחזיר את מודול הזיכרון למקומו ,פעל על פי השלבים שלעיל בסדר הפוך.

**כונן אופטי מדריך שירות של 380 TMOptiPlex של TMDell—מארז קטן**

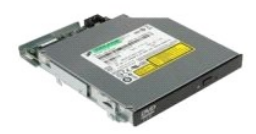

<span id="page-31-0"></span>אזהרה: לפני טיפול בחלק הפנימי של המחשב, קרא את המידע בנושא בטיחות המצורף למחשב. לעיון במרשם בטיחות, במר בדף הבית במשא עמידה בדרישות התקינה<br>בכתובת www.dell.com/regulatory\_compliance.

# **הסרת הכונן האופטי**

.1 בצע את הפעולות המפורטות בסעיף <u>לפני עבודה בתוך המחשב</u>.<br>.2 נתק את כבל המתח מגב הכונן האופטי.

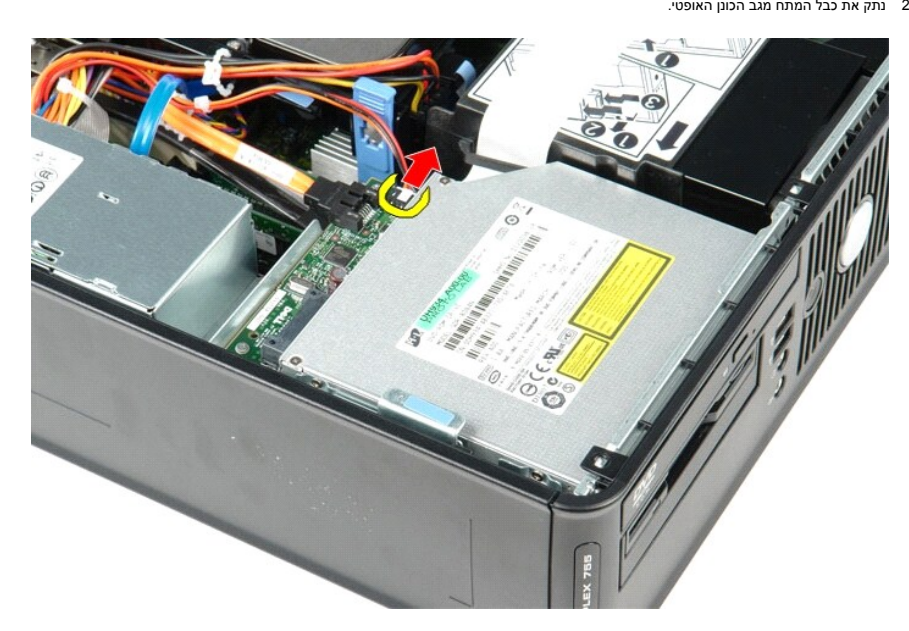

3. נתק את כבל הנתונים מגב הכונן האופטי.

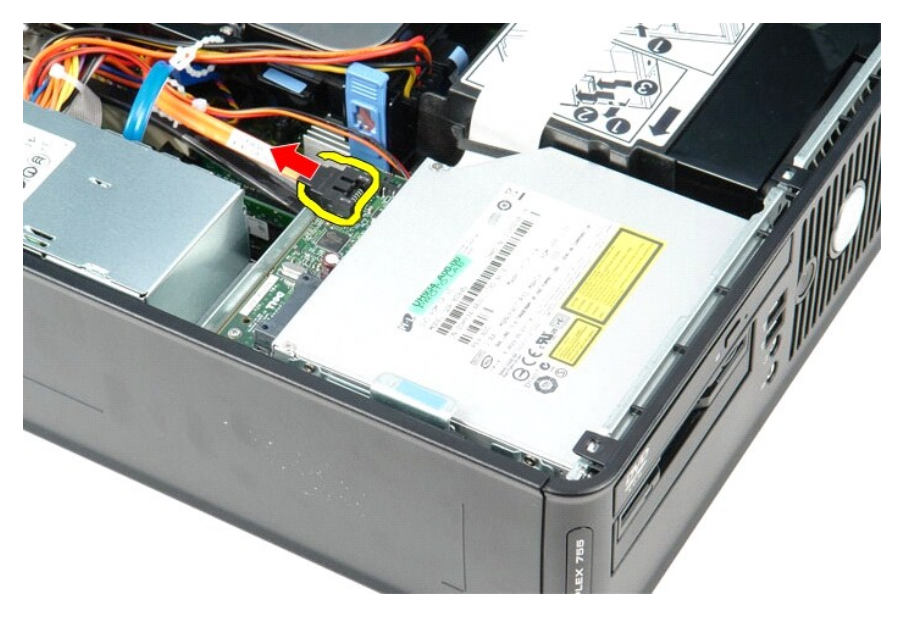

4. משוך את תפס שחרור הכונן כלפי למעלה והחלק את הכונן האופטי אל עבר גב המחשב.

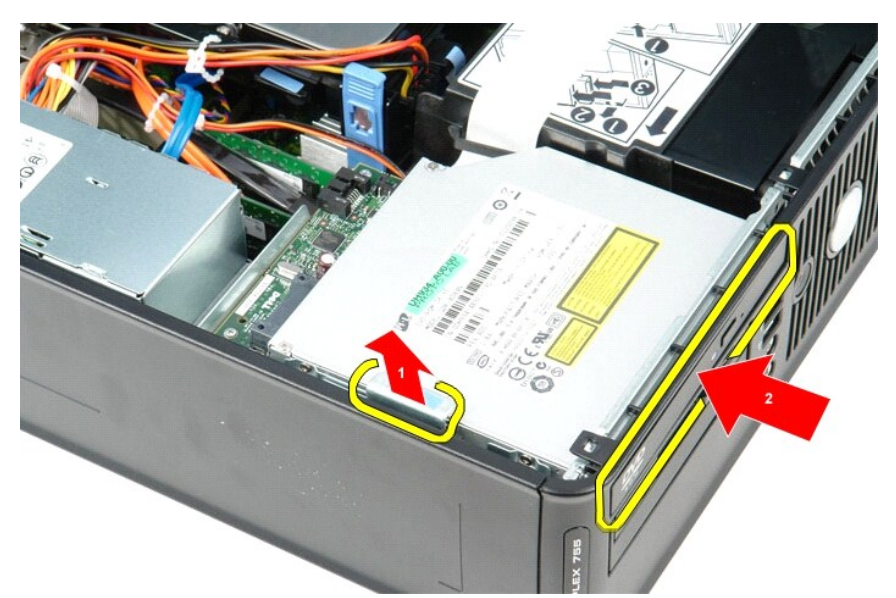

5. הרם את הכונן האופטי והוצא אותו מהמחשב.

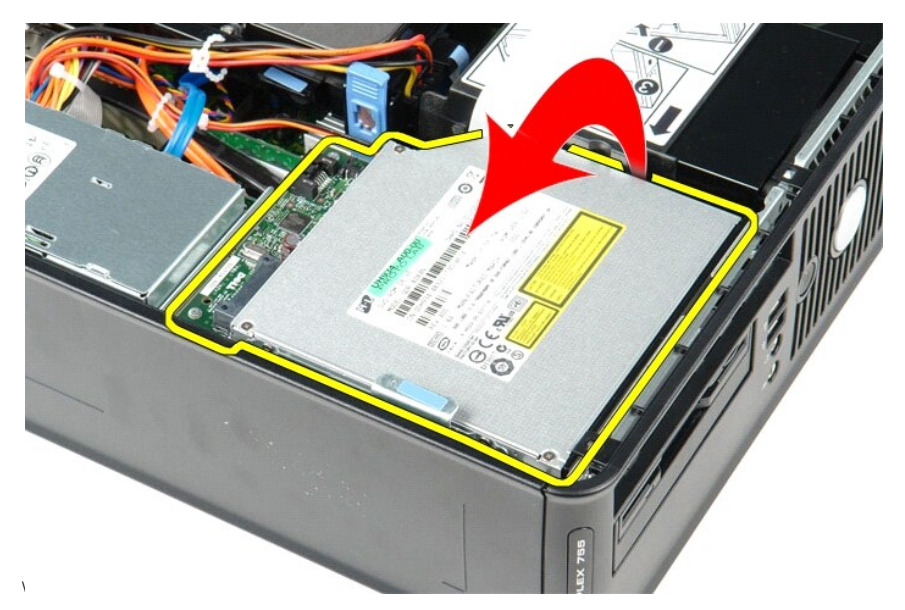

# **החזרת הכונן האופטי למקומו**

בצע את הפעולות האמורות בסדר הפוך כדי להחזיר את הכונן האופטי למקומו.

## **פירוק והתקנה מחדש של חלקים**

**מדריך שירות של 380 TMOptiPlex של TMDell—מארז קטן**

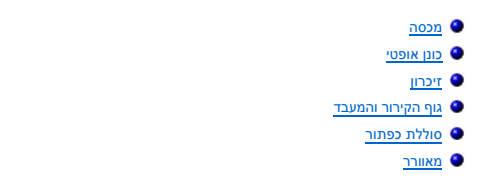

<span id="page-33-0"></span>[כונן קשיח](file:///C:/data/systems/op380/he/SM/SFF/hard_drive.htm) [כרטיסי הרחבה](file:///C:/data/systems/op380/he/SM/SFF/expansion_video.htm) [ספק כוח](file:///C:/data/systems/op380/he/SM/SFF/powersupply.htm) [לוח המערכת](file:///C:/data/systems/op380/he/SM/SFF/systemboard.htm) [לוח קלט/פלט](file:///C:/data/systems/op380/he/SM/SFF/io_panel.htm)

**ספק כוח מדריך שירות של 380 TMOptiPlex של TMDell—מארז קטן**

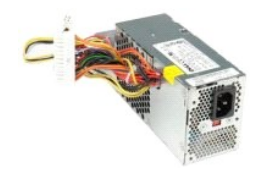

<span id="page-34-0"></span>אזהרה: לפני טיפול בחלק הפנימי של המחשב, קרא את המידע בנושא בטיחות המצורף למחשב. לעיון במרשם בטיחות, במר בדף הבית במשא עמידה בדרישות התקינה<br>בכתובת www.dell.com/regulatory\_compliance.

## **הסרת ספק הכוח**

- .1 בצע את הפעולות המפורטות בסעיף <u>לפני עבודה בתוך המחשב</u>.<br>.2 הסר את <u>[הכונן האופטי](file:///C:/data/systems/op380/he/SM/SFF/optical_drive.htm)</u>.<br>.3 נתק את כבל מתח המעבד מלוח המערכת.
	-
	-

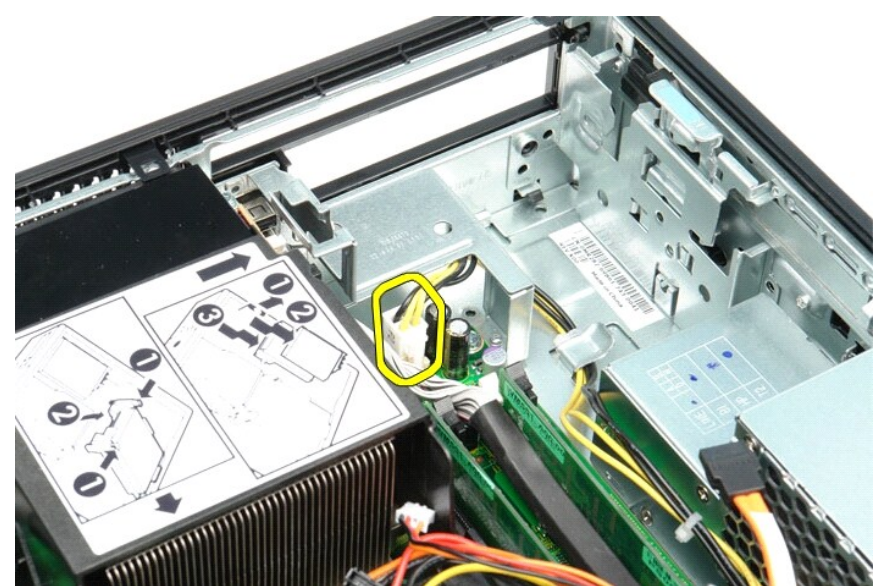

4. הסר את כבל החשמל של המעבד ממכווני הניתוב שבמארז.

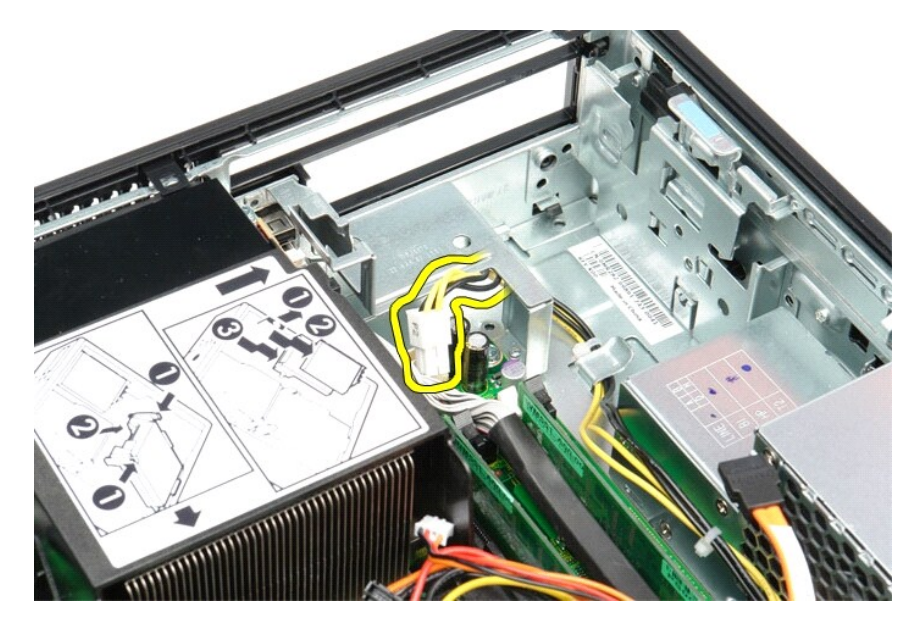

5. לחץ על תפס השחרור ונתק את כבל המתח הראשי מלוח המערכת.

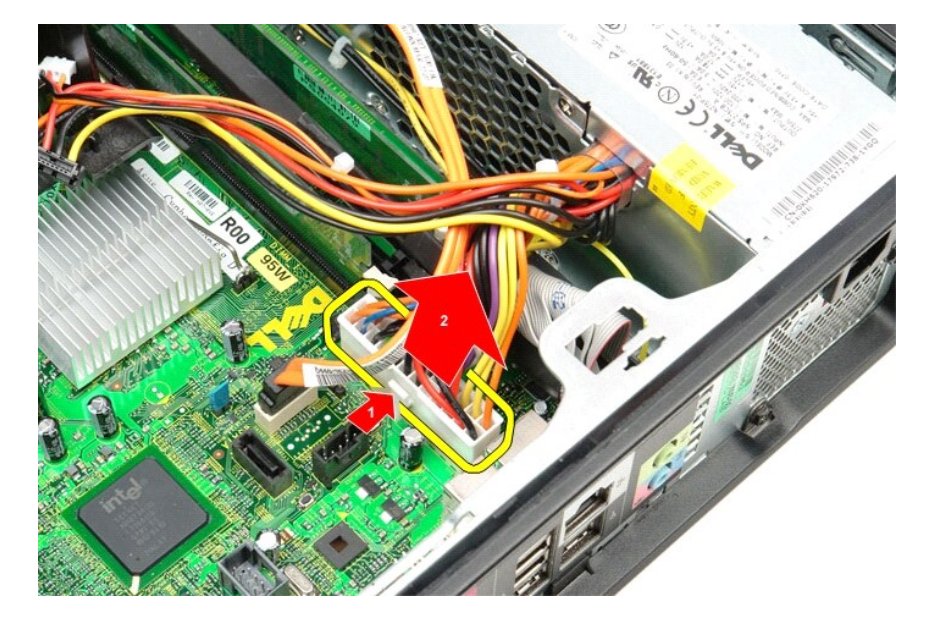

6. הסר את הברגים המאבטחים את ספק הכוח למארז המחשב.

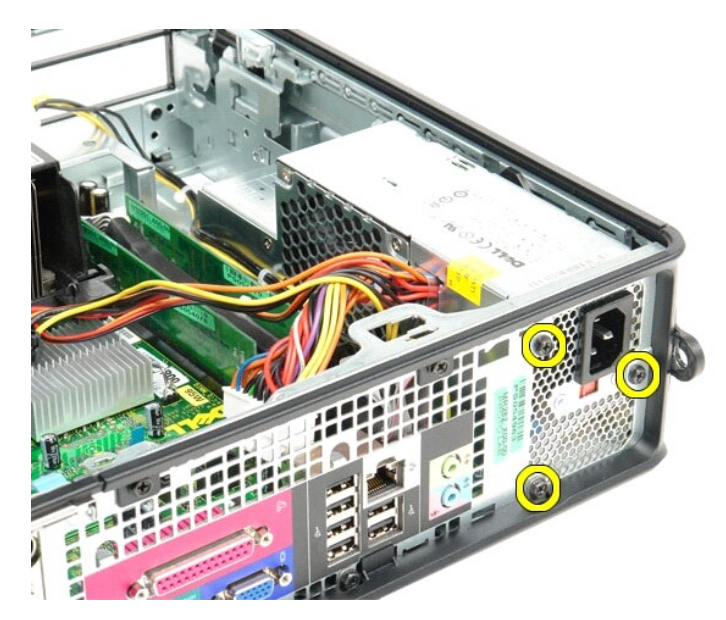

7. החלק את ספק הכוח לכיוון חזית המחשב.

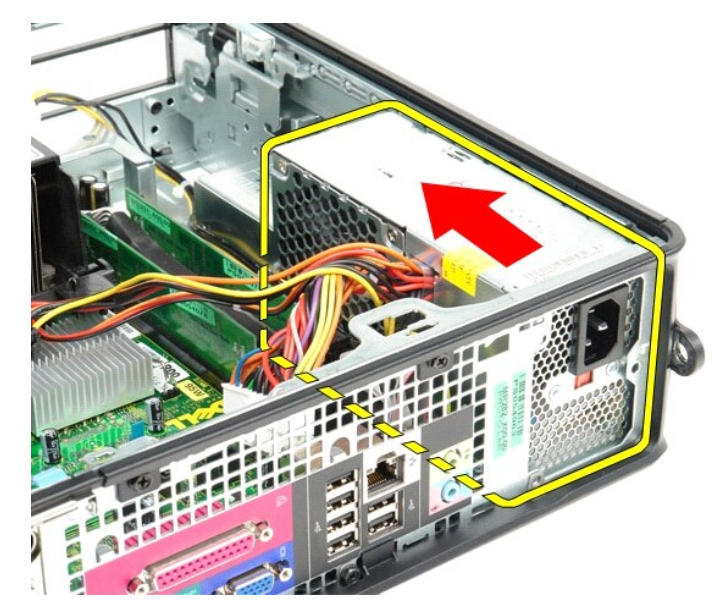

8. הרם את ספק הכוח והוצא אותו מהמחשב.

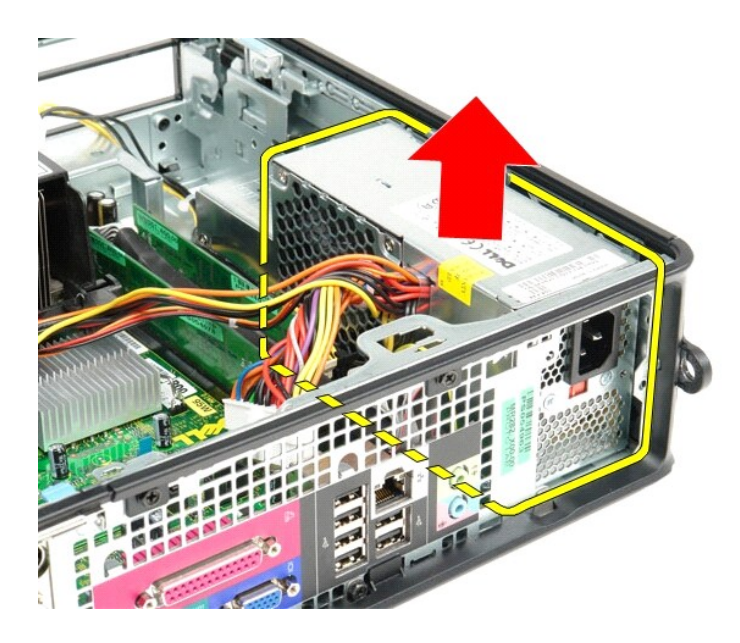

# **החזרת ספק הכוח למקומו**

כדי להחזיר את ספק הכוח למקומו ,פעל על פי השלבים שלעיל בסדר הפוך.

## **מפרט**

<span id="page-38-7"></span><span id="page-38-6"></span><span id="page-38-5"></span><span id="page-38-4"></span><span id="page-38-3"></span><span id="page-38-2"></span><span id="page-38-1"></span> $\overline{\phantom{a}}$ 

**מדריך שירות של 380 TMOptiPlex של TMDell—מארז קט**

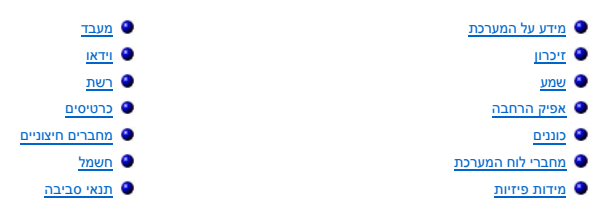

<span id="page-38-0"></span>יהאצעות עשויות להשתנות בהתאם לאזור. לקבלת מידע נוסף אודות תצורת המחשב שלך, לחץ על Start (התחל)← Help and Support (עזרה ותמיכה) ובחר באפשרות להצגת מידע אודות המחשב שלך.<br>.

F

Г

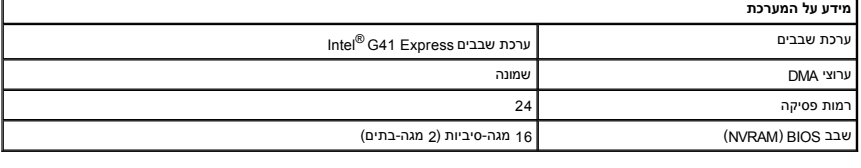

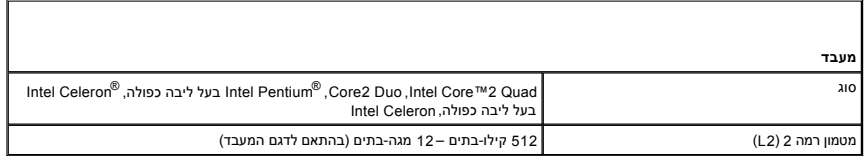

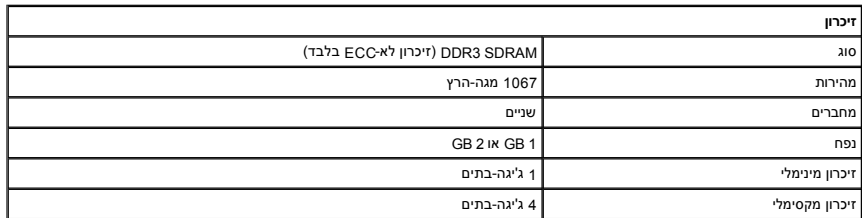

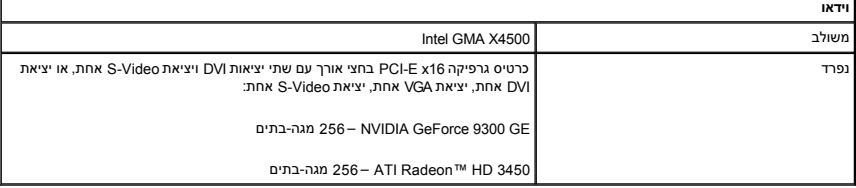

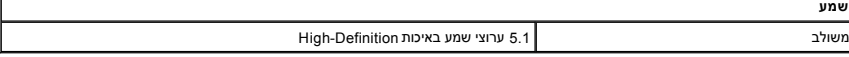

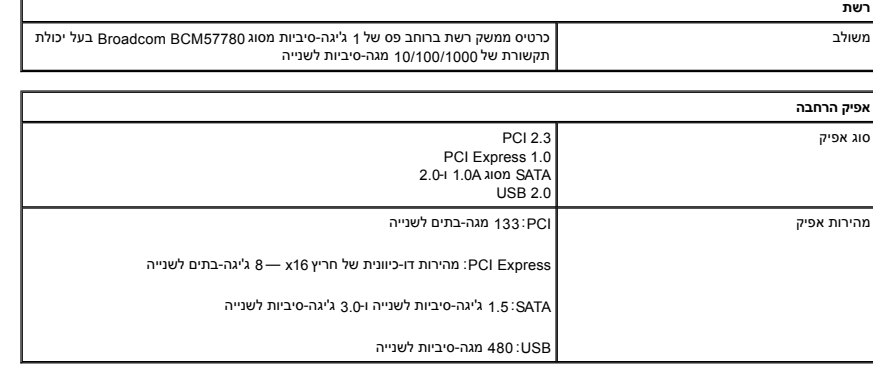

<span id="page-39-0"></span>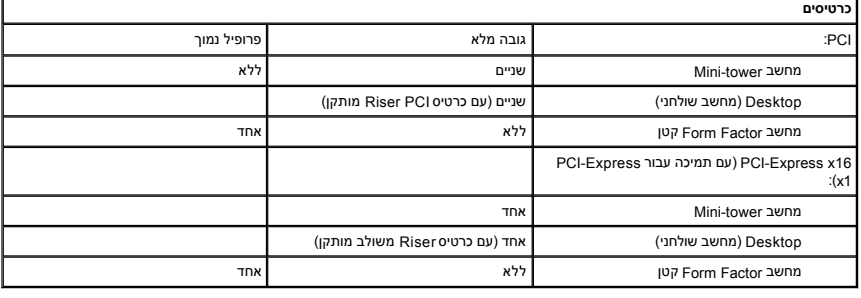

<span id="page-39-2"></span>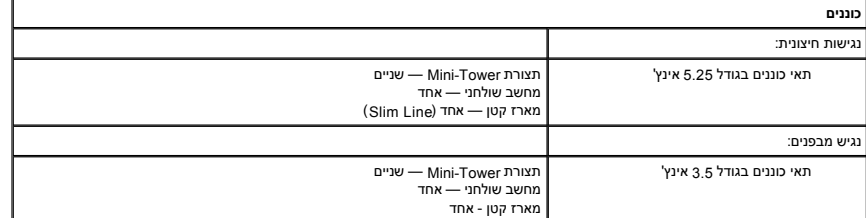

<span id="page-39-1"></span>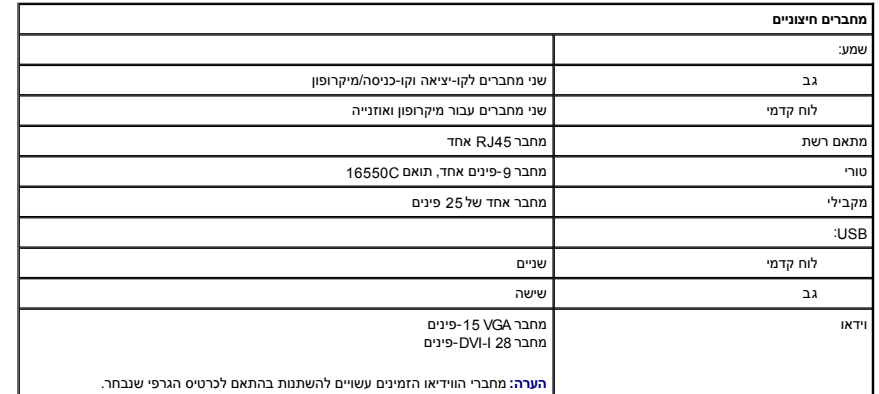

<span id="page-39-4"></span>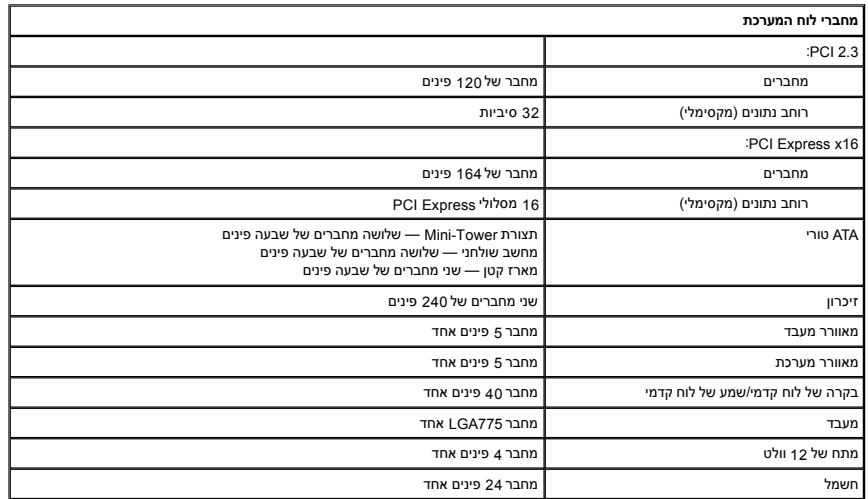

<span id="page-39-3"></span>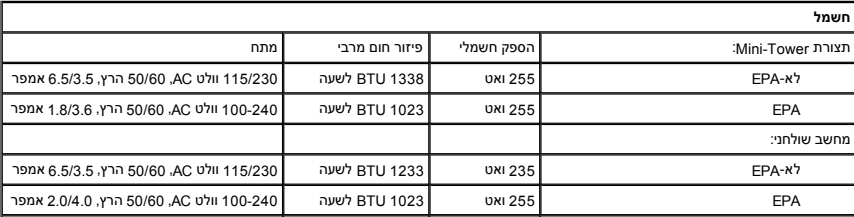

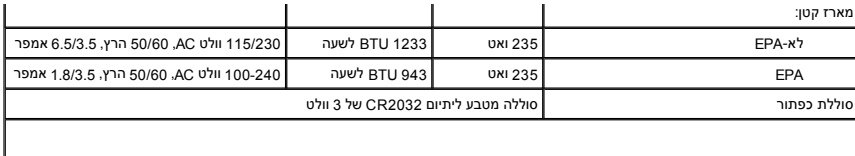

<span id="page-40-1"></span><span id="page-40-0"></span>**הערה :**פיזור החום מחושב על פי ההספק הנקוב של ספק הכוח.

**הערה :**לקבלת מידע חשוב אודות הגדרת מתח ,עיין בהוראות הבטיחות המצורפות למחשב.

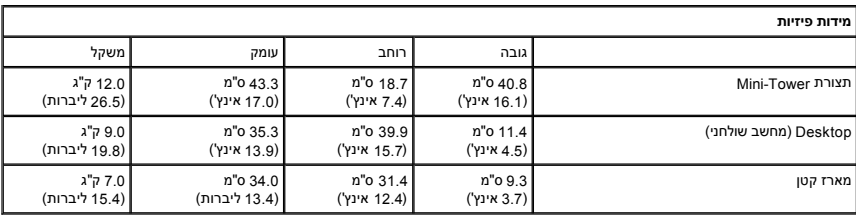

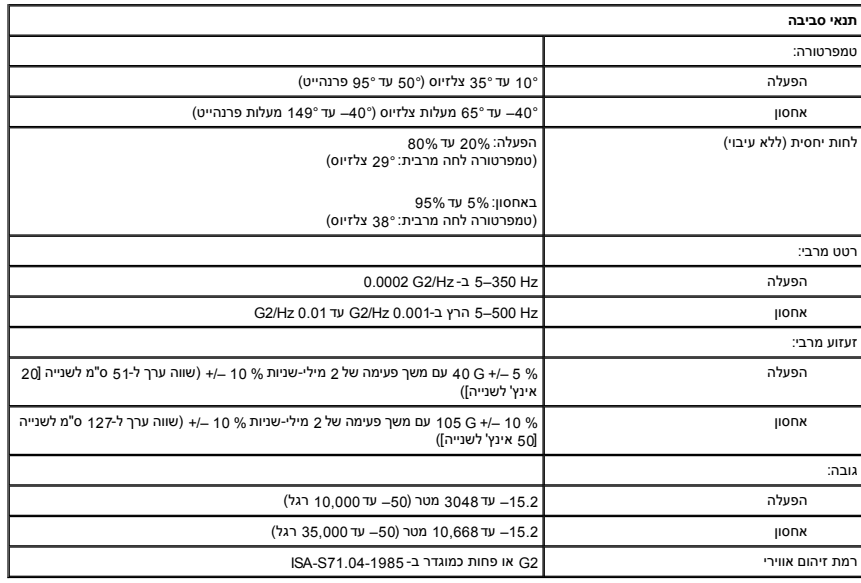

# **פריסת לוח המערכת**

**מדריך שירות של 380 TMOptiPlex של TMDell—מארז קט**

<span id="page-41-0"></span>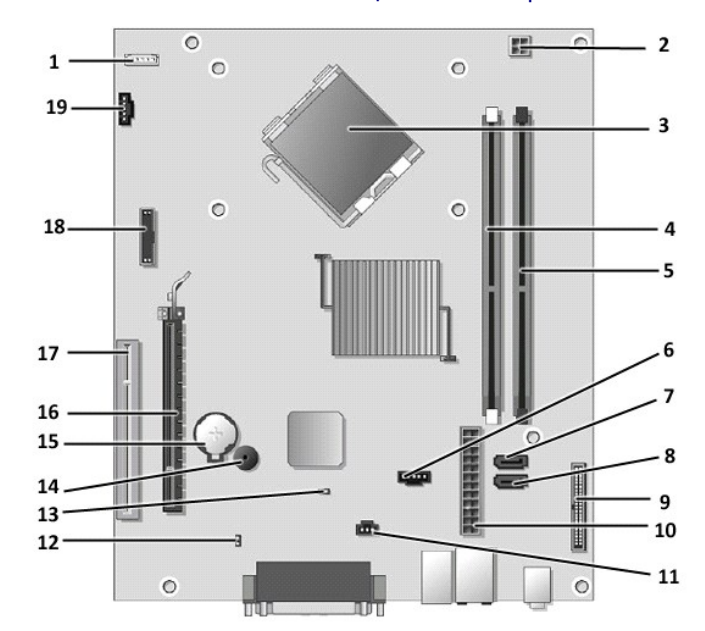

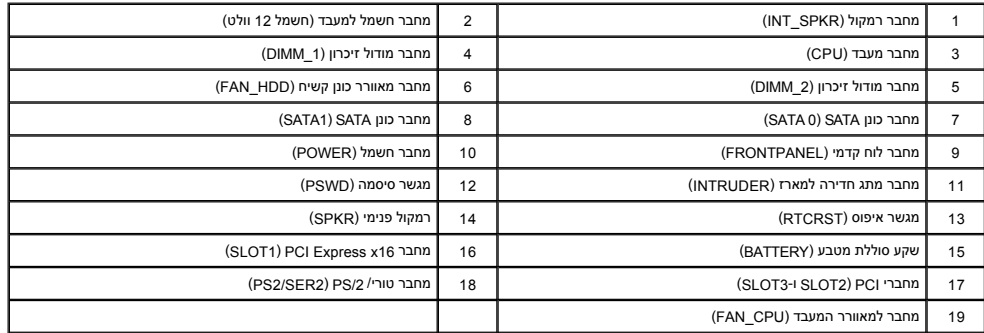

**לוח המערכת מדריך שירות של 380 TMOptiPlex של TMDell—מארז קטן**

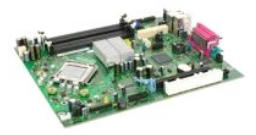

<span id="page-42-0"></span>אזהרה: לפני טיפול בחלק הפנימי של המחשב, קרא את המידע בנושא בטיחות המצורף למחשב. לעיון במרשם בטיחות, במר בדף הבית במשא עמידה בדרישות התקינה<br>בכתובת www.dell.com/regulatory\_compliance.

#### **הסרת לוח המערכת**

- .1 בצע את הפעולות המפורטות בסעיף <u>לפני עבודה בתוך המחשב</u>.<br>2. הסר את <u>הנום האופטיי</u>.<br>3. הסר את <u>הכום הקשיח.</u><br>4. הסר את <u>[כרטיס/י ההרחבה](file:///C:/data/systems/op380/he/SM/SFF/expansion_video.htm)[.](file:///C:/data/systems/op380/he/SM/SFF/expansion_video.htm)</u><br>5. נתק את כבל מתח המעבד מלוח המערכת.<br>5. נתק את כבל מתח המעבד מלוח המערכת.
	-
	-
	-
	-
	-

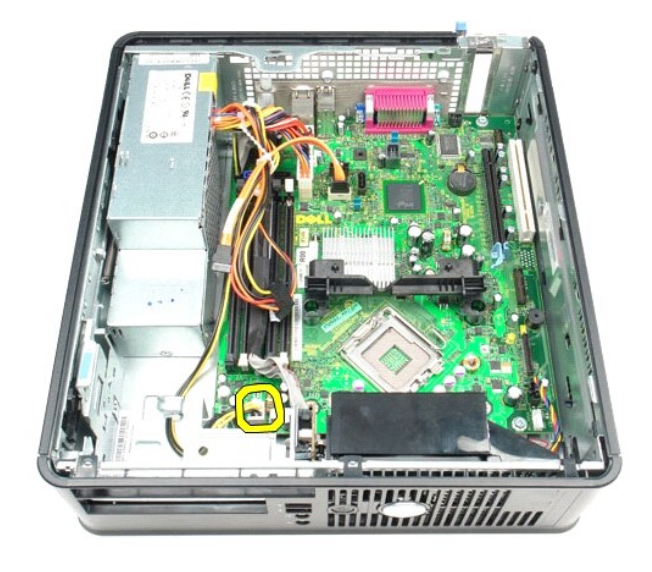

8. נתק את כבלי הנתונים של הכונן הקשיח והכונן האופטי מלוח המערכת.

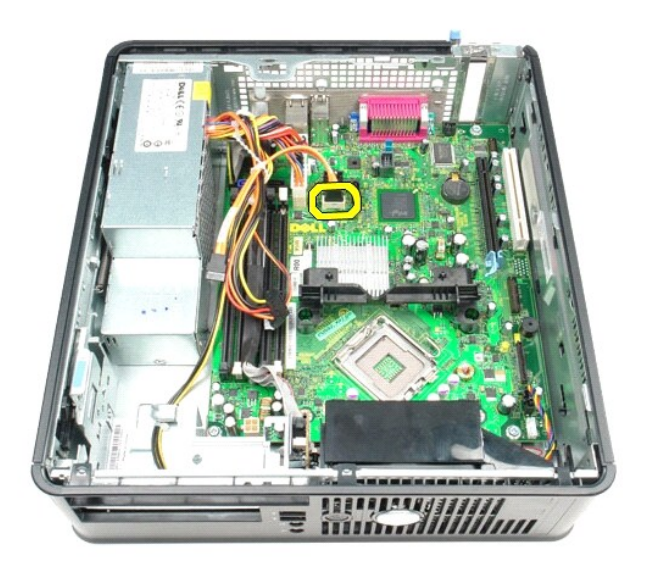

9. נתק את מחבר הכוח הראשי.

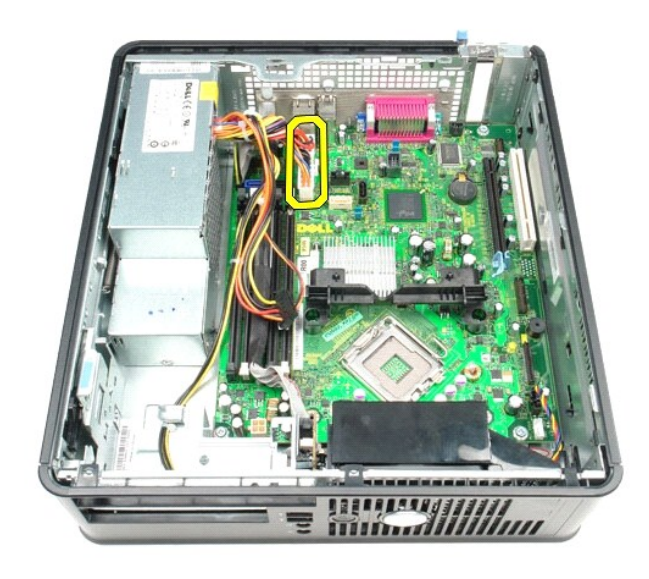

01. הסר את כבל לוח הקלט/פלט מלוח המערכת.

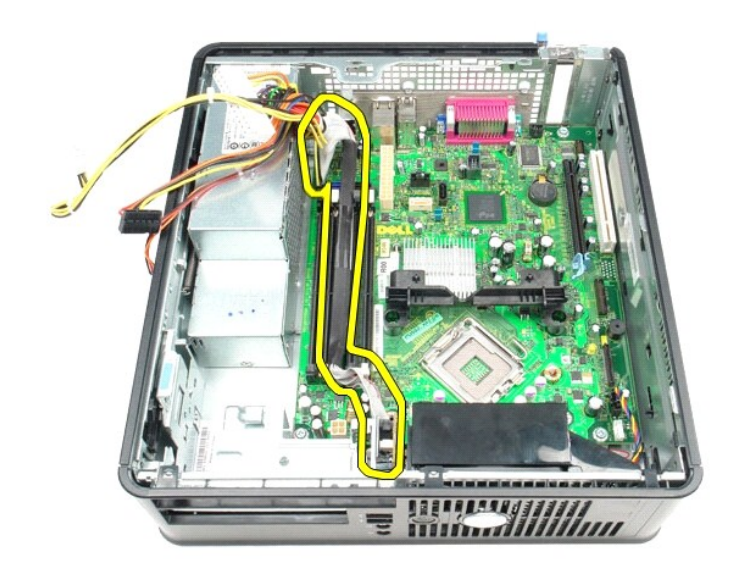

11. נתק את כבל מאוורר המחשב.

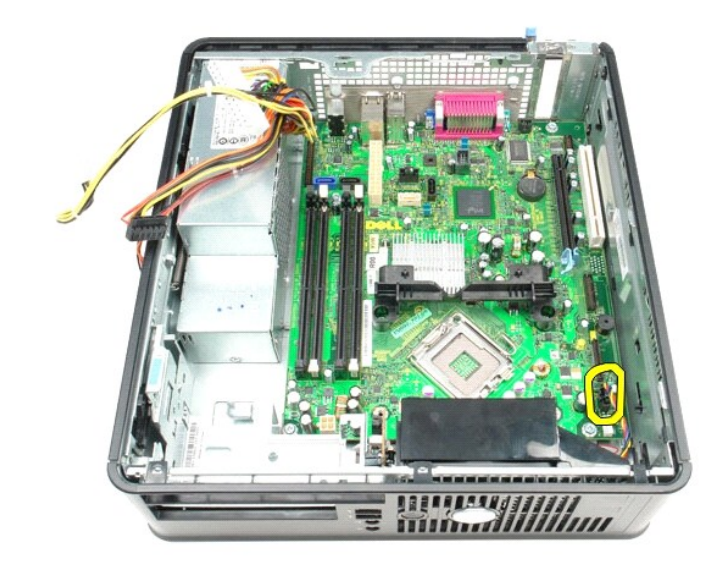

21. הסר את הברגים המחברים את מכלול גוף הקירור אל לוח המערכת.

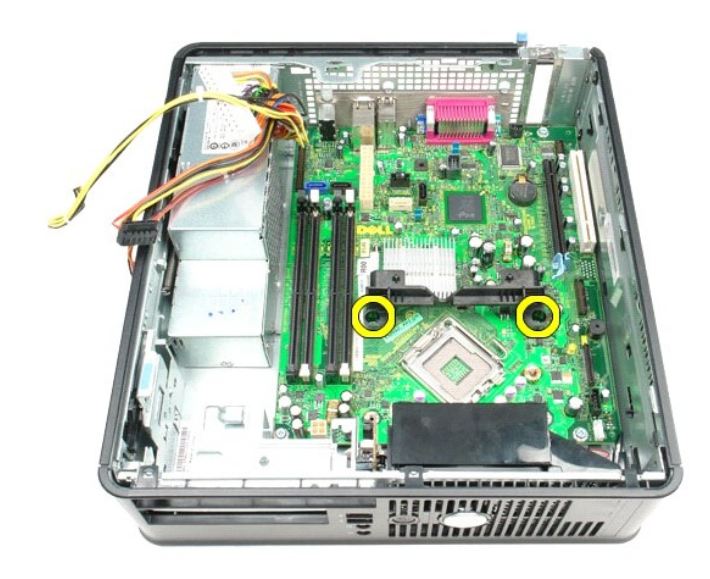

31. הסר את מסגרת גוף הקירור.

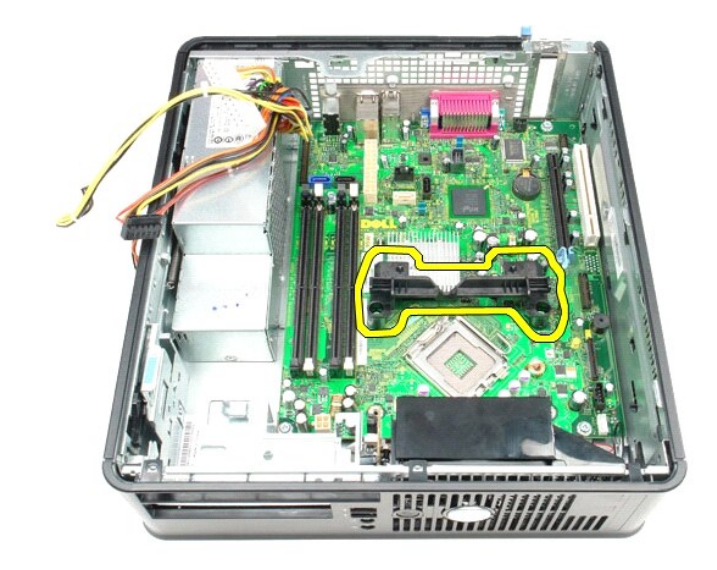

41. הסר את הברגים המאבטחים את לוח המערכת למארז המחשב.

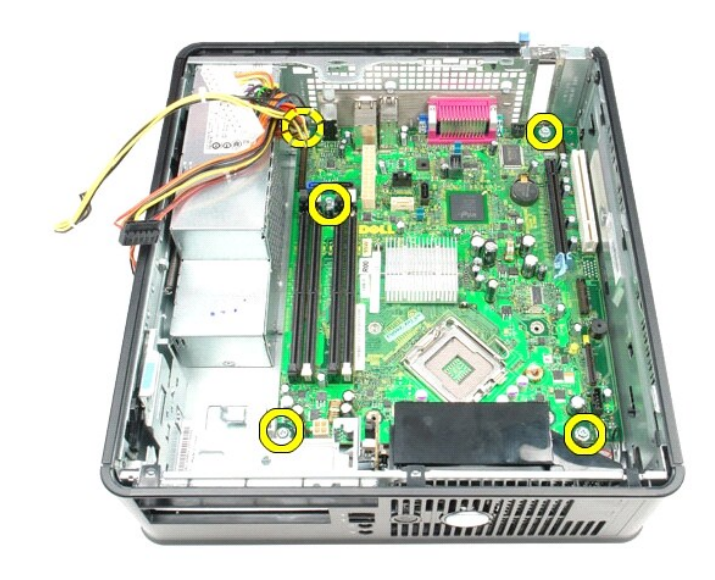

51. הסר את לוח המערכת.

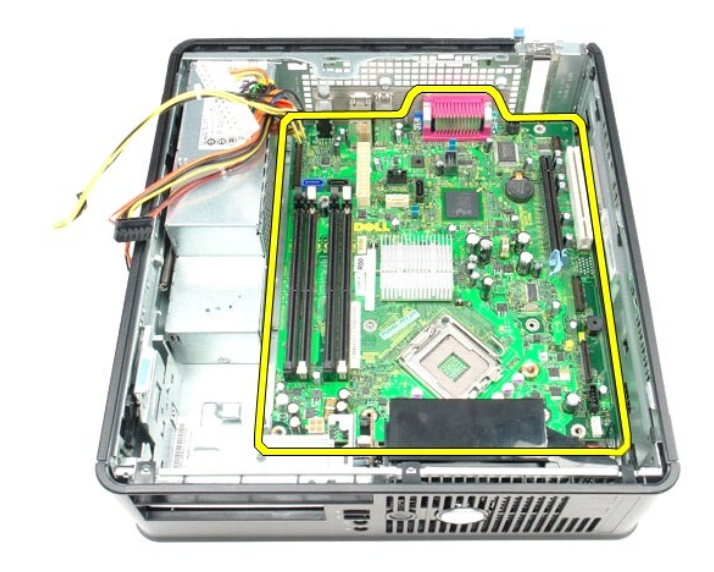

## **החזרת לוח המערכת למקומו**

בצע את הפעולות האמורות בסדר הפוך כדי להחזיר את לוח המערכת למקומו.

#### <u> שולח י"ח אחום</u>

#### **טיפול במחשב**

**מדריך שירות של 380 TMOptiPlex של TMDell—מארז קט**

- [לפני הטיפול בחלק הפנימי של המחשב](#page-47-1)
	- [כלים מומלצים](#page-47-2)
	- [כיבוי המחשב](#page-47-3)
- [לאחר הטיפול בחלק הפנימי של המחשב](#page-48-0)

#### <span id="page-47-1"></span>**לפני הטיפול בחלק הפנימי של המחשב**

<span id="page-47-0"></span>.<br>הישמע להוראות הבטיחות הבאות כדי להגן על המחשב מפני נזק אפשרי ולשמור על בטיחותך. אלא אם נאמר אחרת, כל ההלוסטים על ההנחה שמתקיימים התנאים הבאים:

- ביצעת את הצעדים המפורטים בסעיף [עבודה במחשב.](file:///C:/data/systems/op380/he/SM/SFF/work.htm)
- קראת את הוראות הבטיחות המצורפות למחשב.<br>● ניתן להחליף רכיב או, אם נרכש בנפרד, להתקין אותו בהתאם להוראות הפירוק בסדר הפוך.
- 

אזהרה: לפני טיפול בחלק הפנימי של המחשב, קרא את המידע בנושא בטיחות המצורף למחשב. לעיון במידע על נהלים מוסמלצים נוסשא בדרישות המשג עמידה בדרישות התקינה <mark>(</mark> **.www.dell.com/regulatory\_compliance בכתובת**

**זהירות :תיקונים במחשב יבוצעו על ידי טכנאי מוסמך בלבד .האחריות אינה מכסה נזק שייגרם עקב טיפול שאינו מאושר על-ידי Dell.**

**התראה :כדי למנוע פריקה אלקטרוסטטית ,פרוק מעצמך חשמל סטטי באמצעות רצועת הארקה לפרק היד או נגיעה במשטח מתכת לא צבוע (כגון מחבר בגב המחשב).**

**התראה :נקוט זהירות בטיפול ברכיבים ובכרטיסים .אל תיגע ברכיבים או במגעים שעל הכרטיס .החזק את הכרטיס בקצותיו או בפס הסגירה המתכתי שלו .רכיבים כגון מעבד יש לאחוז בקצוות ולא בפינים.**

.<br>התראה: כדי לנתק כבל, אל תמשוך בכבל עצמו, אלא במחבר שלו או בלשונית המשיכה שלו. כבלים מסוימים בעלו לשוניות נעילה. בניתוק של כבל מסוג זה, הקפד ללחוץ על לשוניות  $\triangle$ .<br>הנעילה לפני ניתוק הכבל. בעת ההפרדה בין המחברים, הקפד שיהיו ישרים זה ביחס לזה, כדי למנוע את כיפוף הפינים. כמו כן, לפני חיבור כבל, ודא ששני המחברים מכוונים ומיושרים כהלכה.

**הערה:** צבע המחשב וצבעם של רכיבים מסוימים עשויים להיות שונים מהמוצג במסמך זה .

למניעת נזק למחשב, בצע את הפעולות הבאות לפני שתתחיל לעבוד בחלק הפנימי של המחשב.

- 1. ודא שמשטח העבודה ישר ונקי כדי לא לשרוט את מכסה המחשב . 2. כבה את המחשב (ראה [כיבוי המחשב\)](#page-47-3) .
	-

**התראה :כדי לנתק כבל רשת ,נתק תחילה את הכבל מהמחשב ולאחר מכן נתק אותו מהתקן הרשת.**

- 3. נתק מהמחשב את כל כבלי הרשת .
- 4. נתק את המחשב ואת כל ההתקנים המחוברים אליו משקע החשמל .
- .5 לחץ לחיצה ארוכה על לחצן ההפעלה כאשר המחשב מנותק מהחשמל, כדי להאריק את לוח המערכת. ...<br>.6 הסר את <u>[המכסה](file:///C:/data/systems/op380/he/SM/SFF/cover.htm)</u>.
	-

**התראה :לפני נגיעה בחלק כלשהו בפנים המחשב ,הארק את עצמך על-ידי נגיעה במשטח מתכת חשוף ,כגון המתכת בגב המחשב .במהלך העבודה ,עליך להקפיד ולגעת מדי פעם במשטח מתכת חשוף ,כדי לפרוק חשמל סטטי העלול להזיק לרכיבים הפנימיים.**

#### <span id="page-47-2"></span>**כלים מומלצים**

ביצוע ההוראות במסמך זה עשוי לחייב שימוש בכלים הבאים:

- מברג שטוח קטן
- מברג פיליפס סמן פלסטיק קטן
- מדיה של תוכנית עדכון BIOS Flash

#### <span id="page-47-3"></span>**כיבוי המחשב**

**התראה :כדי למנוע אובדן נתונים ,שמור וסגור את כל הקבצים הפתוחים ,וצא מכל התוכניות הפתוחות לפני כיבוי המחשב.**

- 1. כבה את מערכת ההפעלה :
- **:Windows Vista®-ב**

לחץ על **התחל** ,כעת לחץ על החץ שבפינה הימנית התחתונה של תפריט **התחל** ולאחר מכן לחץ על **כיבוי**.

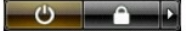

- **:Windows® XP-ב**
- לחץ על **התחל** ¬**כיבוי המחשב** ¬**כיבוי** .

כיבוי המחשב יושלם לאחר שתהליך כיבוי מערכת ההפעלה יסתיים.

2. ודא שהמחשב וכל ההתקנים המחוברים אליו כבויים. אם המחשב ההמחוברים אליו לא כבו באופן אוטומטי עם כיבוי מערכת ההפעלה ,לחץ לחיצה ארוכה למשך כ-6 שניות על לחצן ההפעלה כדי לכבותם.

## <span id="page-48-0"></span>**לאחר הטיפול בחלק הפנימי של המחשב**

לאחר השלמת פעולות ההתקנה מחדש, הקפד לחבר התקנים חיצוניים, כרטיסים, כבלים וכדומה לפני הפעלת המחשב.

1. החזר את <u>[המכסה](file:///C:/data/systems/op380/he/SM/SFF/cover.htm)</u> למקומו.

**זהירות :כדי לחבר כבל רשת ,תחילה חבר את הכבל להתקן הרשת ולאחר מכן למחשב.**

- -
- .2 חבר כבלי טלפון או רשת כלשהם למחשב.<br>3. חבר את המחשב ואת כל ההתקנים המחוברים לשקעי החשמל שלהם.<br>.4 ודא שהמחשב פועל כהלכה על-ידי הפעלת [תוכנית האבחון של](file:///C:/data/systems/op380/he/SM/SFF/diags.htm) Dell. ראה את <u>תוכנית האבחון של Dell.</u>

<u> <mark>שול</mark>ו ה-מזש</u>